## Федеральное государственное автономное образовательное учреждение высшего образования «СИБИРСКИЙ ФЕДЕРАЛЬНЫЙ УНИВЕРСИТЕТ»

Хакасский технический институт – филиал ФГАОУ ВО «Сибирский федеральный университет»

Кафедра прикладной информатики, математики и естественно-научных дисциплин

> УТВЕРЖДАЮ Заведующий кафедрой \_\_\_\_\_\_\_\_\_\_\_\_ ȿ. ɇ. ɋɤɭɪɚɬɟɧɤɨ подпись  $\leftarrow \rightarrow \qquad \qquad$  2020 г.

## **БАКАЛАВРСКАЯ РАБОТА**

09.03.03 Прикладная информатика

Разработка 3D модели учебного корпуса для виртуального тура по XTИ –

филиалу СФУ

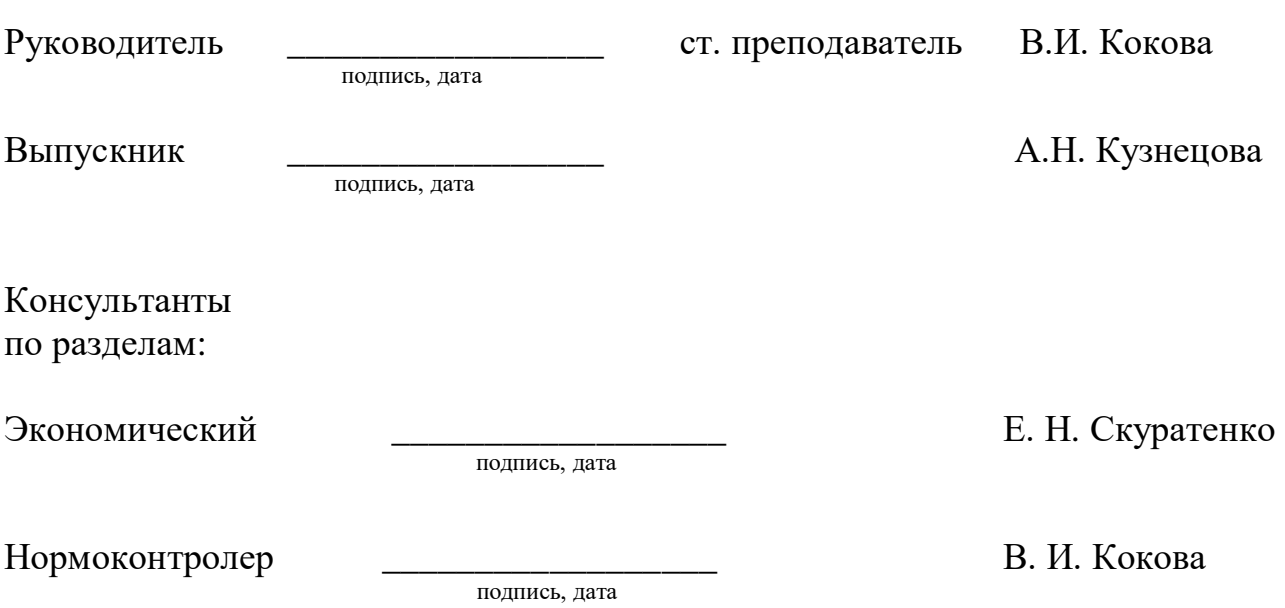

## Федеральное государственное автономное образовательное учреждение высшего образования «СИБИРСКИЙ ФЕДЕРАЛЬНЫЙ УНИВЕРСИТЕТ»

Хакасский технический институт – филиал ФГАОУ ВО «Сибирский федеральный университет»

Кафедра прикладной информатики, математики и естественно-научных дисциплин

> УТВЕРЖДАЮ Заведующий кафедрой \_\_\_\_\_\_\_\_\_\_\_\_\_ȿ. ɇ. ɋɤɭɪɚɬɟɧɤɨ подпись  $\frac{1}{2020 \text{ K}}$

ЗАДАНИЕ НА ВЫПУСКНУЮ КВАЛИФИКАЦИОННУЮ РАБОТУ **в форме бакалаврской работы** 

Студентке Кузнецовой Александре Николаевне

Группа ХБ 16-03

Направление 09.03.03 Прикладная информатика

Тема выпускной квалификационной работы: Разработка 3D модели учебного корпуса для виртуального тура по XTИ – филиалу СФУ.

Утверждена приказом по институту № 216 от 06.04.2020 г.

Руководитель ВКР: В.И. Кокова, старший преподаватель кафедры «Прикладная информатика, математика и естественнонаучные дисциплины», XTИ - филиал СФУ

Исходные данные для ВКР: Заказ ХТИ – филиала СФУ.

Перечень разделов ВКР:

- 1. Анализ предметной области и выбор проектных решений.
- 2. Описание процесса разработки проектного решения.
- 3. Расчёт затрат для реализации проекта.

Перечень графического материала: нет

Руководитель ВКР и продавать для поставке и продавать в детей В.И. Кокова

подпись

подпись

Ɂɚɞɚɧɢɟ ɩɪɢɧɹɥ ɤ ɢɫɩɨɥɧɟɧɢɸ \_\_\_\_\_\_\_\_\_\_\_\_\_\_\_\_ Ⱥ.ɇ. Ʉɭɡɧɟɰɨɜɚ

«06» апреля 2020 г.

#### **PEФEPAT**

Выпускная квалифицированная работа по теме «Разработка 3D модели учебного корпуса для виртуального тура по XTИ – филиалу СФУ» содержит 58 страниц текстового документа, 28 рисунков, 7 таблиц, 6 формул, 21 использованный источник.

BLENDER, TEKCTYPA, 3D MOДЕЛЬ, UNITY, ПЛАН, NODS, БЕСШОВНАЯ ТЕКСТУРА, ПРОЕКТ, ЗАТРАТЫ, РАЗВЕРТКА, РИСК, ВИРТУАЛЬНЫЙ ТУР.

Объект бакалаврской работы: учебный корпус «А» ХТИ – филиала СФУ.

Предметом бакалаврской работы является реализация виртуального тура по учебному корпусу «А» XTИ – филиала СФУ с помощью средств трехмерного моделирования.

Цель бакалаврской работы: разработка приложения, которое позволит обеспечить удобство и простоту доступа к информации института с визуальной точки зрения и позволит повысить степень заинтересованности среди абитуриентов.

В процессе выполнения работы проанализированы программные средства для разработки проектного решения; систематизирована источниковая база об организации; выполнен обзор подобных проектов; определено программное обеспечение для 3D моделирования и реализации полноценного приложения; создана 3D модель учебного корпуса «А» XTИ – филиала СФУ и внедрена в игровой движок; рассчитана экономическая эффективность проекта.

Созданная виртуальная экскурсия будет использоваться в качестве вспомогательного элемента на фестивале «Абитуриент», днях открытых дверей и других профориентационных мероприятиях института.

#### **SUMMARY**

The theme of the graduation thesis is «Development of 3D model of the Academic Building for a Virtual Tour of the KhTI – branch of SibFU». It contains 58 pages, 28 figures, 7 charts, 6 formulae, 21 references items.

BLENDER, TEXTURE, 3D MODEL, UNITY, PLAN, NODS, SEAMLESS TEXTURE, PROJECT, COSTS, SCAN, RISK, VIRTUAL TOUR.

The object of the Bachelor's thesis is the academic building «A» of the KhTI – branch of SibFU.

The subject of the Bachelor's thesis is the implementation of a virtual tour of the academic building «A» of the KhTI – branch of SibFU via 3D modeling tools.

The purpose of the Bachelor's thesis is to develop an application that will provide convenience and ease of access to the institute's data from a visual point of view and will increase the degree of interest among applicants.

Results of the Bachelor's thesis: software for the development of design solutions have been analyzed; source database on the organization have been systematized; a review of the same projects has been completed; software for 3D modeling and implementation of a full-fledged application has been defined; 3D model of the academic building «A» of the KhTI – branch of SibFU has been designed and implemented in the game engine; economic efficiency of the project has been calculated.

The virtual tour will be used as an auxiliary element to be provided on the occasion of "The Applicant" Festival, university taster days and other career guidance events of the institute.

# СОДЕРЖАНИЕ

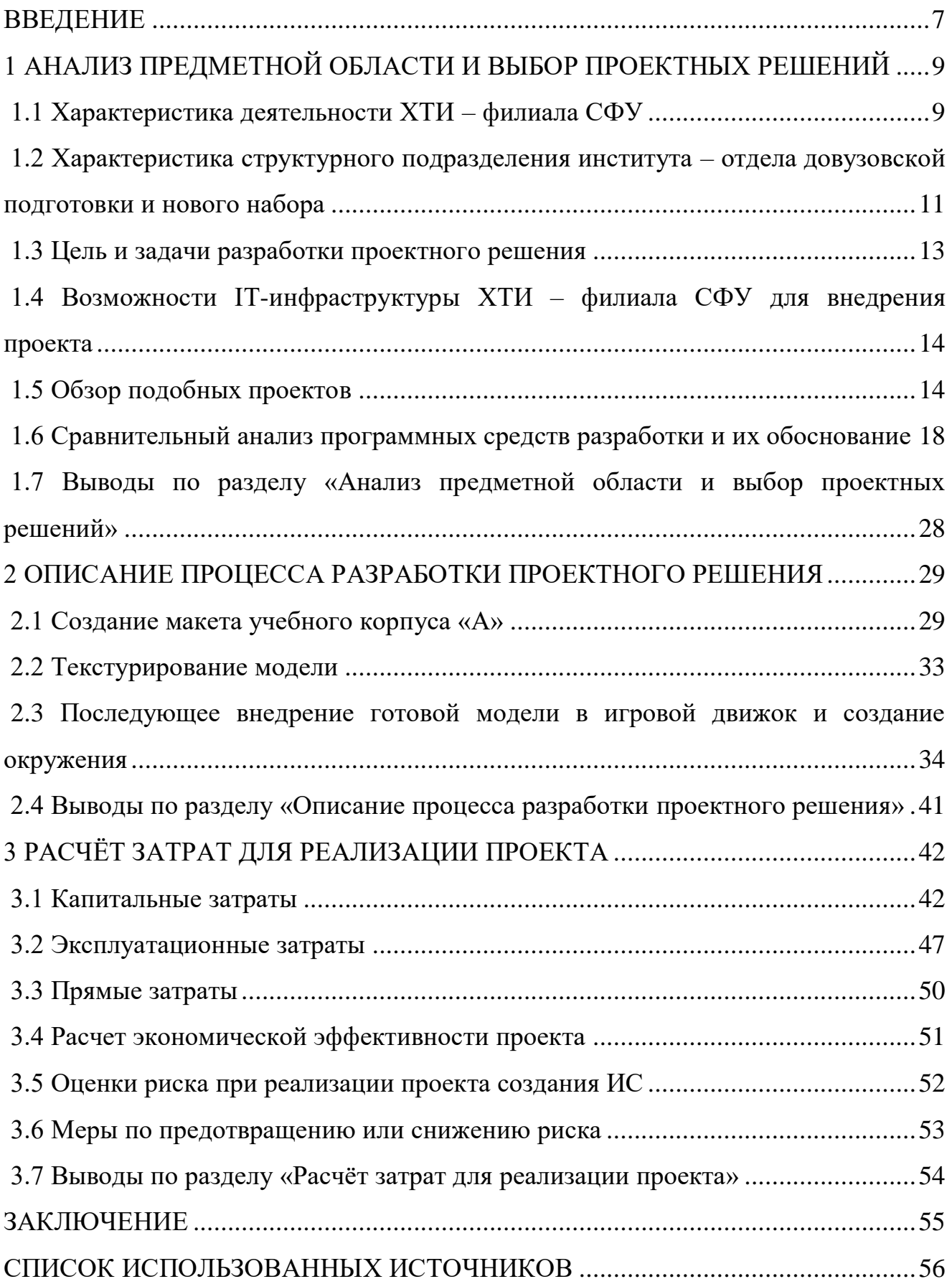

#### **ВВЕДЕНИЕ**

<span id="page-6-0"></span>Не всегда в полной и детальной форме удаётся описать все качества образовательного учреждения, а информация, размещенная на официальном сайте или группе в социальной сети, даёт полную, но не исчерпывающую информацию. Выпускная квалифицированная работа представляет собой реализацию виртуального тура, который позволит продемонстрировать целостную картину образовательной и социальной жизни института и обеспечит абитуриентам возможность предварительного просмотра аудиторий и расположения необходимых кабинетов. Удобен виртуальный тур будет и для родителей абитуриентов, т.к. становится максимально удобным аспектом при выборе учебного заведения. На сегодняшний день такой инструмент становится востребованным, т.к. выступает в качестве навигационного компонента.

Целью бакалаврской работы является разработка приложения, которое позволит обеспечить удобство и простоту доступа к информации института с визуальной точки зрения и позволит повысить степень заинтересованности среди абитуриентов.

Для достижения поставленной цели необходимо решить следующие задачи:

1. Осуществить поиск и систематизацию источниковой базы об объекте моделирования.

2. Рассмотреть существующие подобные проекты.

3. Проанализировать программные средства для разработки проектного решения и обосновать их использование при реализации виртуальной экскурсии.

4. Построить 3D модель учебного корпуса «А» ХТИ – филиала СФУ.

5. Наложить текстуры на полученную 3D модель.

6. Перенести модель в игровой движок Unity и создать трёхмерную сцену с объектами, демонстрирующими окружающее пространство.

7. Построить систему навигации пользователя в трехмерном пространстве.

8. Оценить экономическую эффективность от разработки проекта.

Пояснительная записка ВКР состоит из трёх разделов.

В аналитическом разделе приводится анализ деятельности ХТИ - филиала СФУ и его подразделения ОДПиНН, рассмотрены программные средства для разработки проектного решения и обосновано их использование для реализации виртуальной экскурсии. Проведён краткий обзор подобных проектов.

В проектном разделе описываются методика и этапы разработки приложения.

В экономическом разделе рассчитана эффективность от внедрения проекта. Приведена таблица возможных рисков при реализации проекта и их возможные решения

# <span id="page-8-0"></span>1 АНАЛИЗ ПРЕДМЕТНОЙ ОБЛАСТИ И ВЫБОР ПРОЕКТНЫХ **РЕШЕНИЙ**

#### <span id="page-8-1"></span>1.1 Характеристика деятельности ХТИ – филиала СФУ

Заказчиком проекта является Хакасский технический институт – филиал федерального государственного автономного образовательного учреждения высшего образования «Сибирский федеральный университет». Институт был создан приказом Министерства высшего и среднего специального образования РСФСР в 1967 году и изначально именовался как общетехнический факультет Красноярского политехнического института в г. Абакане. Сейчас институт является одним из ведущих вузов Республики Хакасия и Юга Красноярского края. Организационная структура института приведена на рисунке 1.

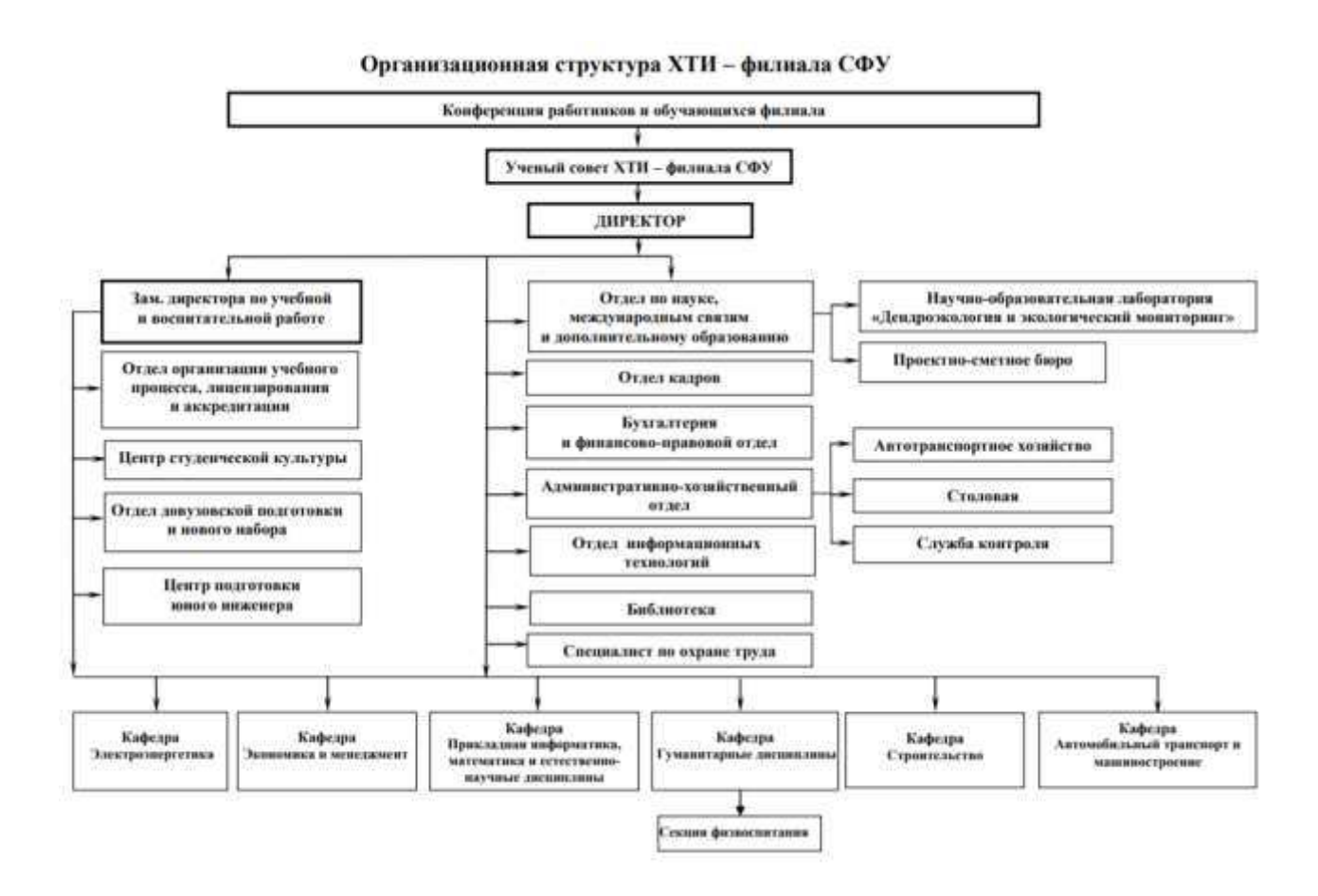

Рисунок 1 – Организационная структура ХТИ – филиала СФУ

Миссией XTИ – филиала СФУ является создание передовой образовательной, научно-исследовательской и инновационной инфраструктуры, продвижение новых знаний и технологий для решения задач социальноэкономического развития Сибирского федерального округа, а также формирование кадрового потенциала – конкурентоспособных специалистов по приоритетным направлениям развития Сибири и Российской Федерации, соответствующих современным интеллектуальным требованиям и отвечающих мировым стандартам [15].

Институт ведёт подготовку по очной и заочной формам обучения по 1 направлению специалитета, 6 направлениям бакалавриата и 1 направлению магистратуры по следующим образовательным программам:

1) 08.03.01 Строительство (квалификация: бакалавр);

2) 08.04.01 Строительство (квалификация: магистр);

3) 08.05.01 Строительство уникальных зданий и сооружений (квалификация: инженер-строитель);

4) 09.03.03 Прикладная информатика (квалификация: бакалавр);

5) 13.03.02 Электроэнергетика и электротехника (квалификация: бакалавр);

6) 15.03.05 Конструкторско-технологическое обеспечение машиностроительных производств (квалификация: бакалавр);

7) 23.03.03 Эксплуатация транспортно-технологических машин и комплексов (квалификация: бакалавр);

8) 38.03.01 Экономика (квалификация: бакалавр).

Также широко развиты программы дополнительного профессионального образования; повышение квалификации, профессиональная переподготовка, тематические семинары для руководителей и специалистов предприятий и организаций.

В состав XTИ – филиала СФУ входят:

1) Два учебных корпуса: корпус «А» (ул. Щетинкина, 27) и «Б» (ул.  $Komapoba,$  15).

2) Центр подготовки юного инженера.

3) Научно-образовательная лаборатория «Дендроэкология и экологический МОНИТОРИНГ».

4) Отдел довузовской подготовки и нового набора.

5) Отдел информационных технологий.

6) Библиотека.

7) Центр студенческой культуры.

8) Два студенческих общежития.

К моделированию предлагается корпус «А», т.к. он является главным корпусом и создает первое впечатление у абитуриентов. Виртуальный тур позволит продемонстрировать целостную картину образовательной и социальной жизни института, а также может быть использован в качестве вспомогательного компонента на фестивале «Абитуриент», днях открытых дверей и других профориентационных мероприятиях сотрудниками института.

# <span id="page-10-0"></span>1.2 Характеристика структурного подразделения института – отдела довузовской подготовки и нового набора

Формированию нового набора будущих студентов способствует деятельность отдела довузовской подготовки и нового набора (далее – ОДПиНН). Отдел довузовской подготовки и нового набора является структурным подразделением XTИ – филиала СФУ. Отдел находится в прямом подчинении директора ХТИ – филиала СФУ. Руководство деятельностью ОДПиНН осуществляет начальник отдела довузовской подготовки и нового набора, непосредственно подчиняющийся директору XTИ – филиала СФУ (рисунок 2). В структуру входят: начальник и специалисты. ОДПиНН могут быть подчинены структурные подразделения и временные коллективы, комиссии, образованные для решения отдельных задач, в т.ч. приемная комиссия, работающая на площадке ХТИ – филиала СФУ.

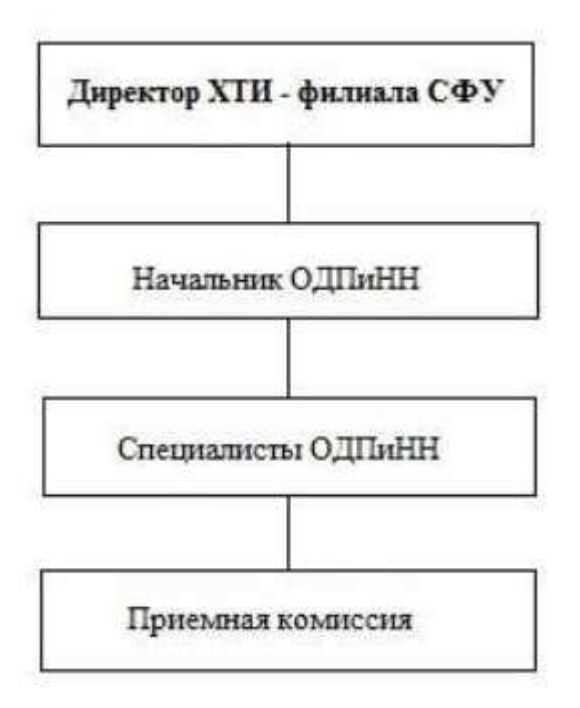

Рисунок 2 – Организационная структура отдела довузовской подготовки и нового набора

Основными задачами ОДПиНН являются:

координация работы структурных подразделений института в области профориентационной работы;

определение общих принципов деятельности института по подготовке выпускников школ, организации среднего профессионального образования, начального профессионального образования, выпускников прошлых лет к поступлению в XTИ – филиал СФУ и ФГАОУ ВО «Сибирский федеральный университет»;

- работа по формированию нового набора;
- разработка планов мероприятий, касающихся организации набора;
- организация приема документов от поступающих;

организация приема посетителей по вопросам поступления в ХТИ филиал СФУ, ФГАОУ ВО «Сибирский федеральный университет», проведение консультаций с поступающими, в том числе по вопросам выбора направления подготовки, наиболее соответствующего их способностям, склонностям и подготовке;

организация работы экзаменационной, апелляционной комиссий на площадке XTИ – филиала СФУ;

организация и контроль работы технического секретариата во время приемной кампании;

осуществление работы с автоматизированной информационной системой (АИС) «Абитуриент» СФУ.

организация проведения рекламной кампании по набору на первый курс, разработка и утверждение рекламно-информационных материалов.

Актуальность разработки заключается в том, что виртуальные туры в последнее время становятся эффективным средством в сфере рекламы. Особенностью является то, что посредством 3D-моделлинга удается в детальном формате передать все имеющиеся возможности образовательного учреждения, тем самым показывая потенциальному абитуриенту все преимущества и возможности учебного заведения.

#### <span id="page-12-0"></span>1.3 Цель и задачи разработки проектного решения

Шелью бакалаврской работы является разработка приложения, которое позволит обеспечить удобство и простоту доступа к информации института с визуальной точки зрения и позволит повысить степень заинтересованности среди абитуриентов.

Задачи, поставленные в ходе разработки проекта:

1. Осуществить поиск и систематизацию источниковой базы об объекте моделирования.

2. Рассмотреть существующие подобные проекты.

3. Проанализировать программные средства для разработки проектного решения и обосновать их использование при реализации виртуальной экскурсии.

4. Построить 3D модель учебного корпуса «А» XTИ – филиала СФУ.

5. Наложить текстуры на полученную 3D модель.

6. Перенести модель в игровой движок Unity и создать трёхмерную сцену с объектами, демонстрирующими окружающее пространство.

7. Построить систему навигации пользователя в трехмерном пространстве.

8. Оценить экономическую эффективность от разработки проекта.

# <span id="page-13-0"></span>1.4 Возможности **IT-инфраструктуры XTИ – филиала СФУ** для **внедрения проекта**

Информационная система в Хакасском техническом институте – филиале СФУ объединена в локальную сеть с выделенным сервером.

Локальные сети позволяют обеспечить:

коллективную обработку данных пользователями подключенных в сеть компьютеров и обмен данными между этими пользователями;

совместное использование программ;

совместное использование принтеров, модемов и других устройств.

У XTИ – филиала СФУ есть официальный сайт, содержащий актуальную информацию по всем вопросам, касающимся поступления и обучения. Для демонстрации виртуального тура можно использовать возможности глобальной сети, разместив на общедоступном сайте соответствующий файл с возможностью загрузки. Тогда любой пользователь сможет ознакомиться с институтом, рассматривая его в наиболее удобном и комфортном расположении.

#### <span id="page-13-1"></span>1.5 Обзор подобных проектов

Анализ подобных проектных решений показал, что виртуальный тур многих организаций реализован при помощи так называемых 3D панорам. В этом случае 3D тур представляет собой сферическую или кубическую проекцию

изображения, созданного из множества отдельных фотокадров. Угол обзора 3D панорамы обычно составляет 360\*180 градусов. Такое искажение вызывает зрительную иллюзию и возникновение ощущения нахождения в замкнутом пространстве, планы которого запечатлены на исходных фотографиях. В дополнение к этому, виртуальный тур снабжается инструментами, позволяющими управлять просмотром, перемещаясь. Например, изменяя точку местоположения на плоскости или приближая и отдаляя перспективу. Визуализация также может сопровождаться звуковым фоном, усиливающим погружение в атмосферу пространства. Ниже приведены примеры реализации таких туров.

1. Виртуальный тур для СПбУТУиЭ. Включает в себя 16 значимых локаций Санкт-Петербургского университета технологий управления и экономики. Все они доступны к просмотру в режиме VR (виртуальной реальности) при наличии соответствующего оборудования (современного смартфона и VR-очков) [4].

Тур начинается с главного холла УЛК «Лермонтовский» (рисунок 3).

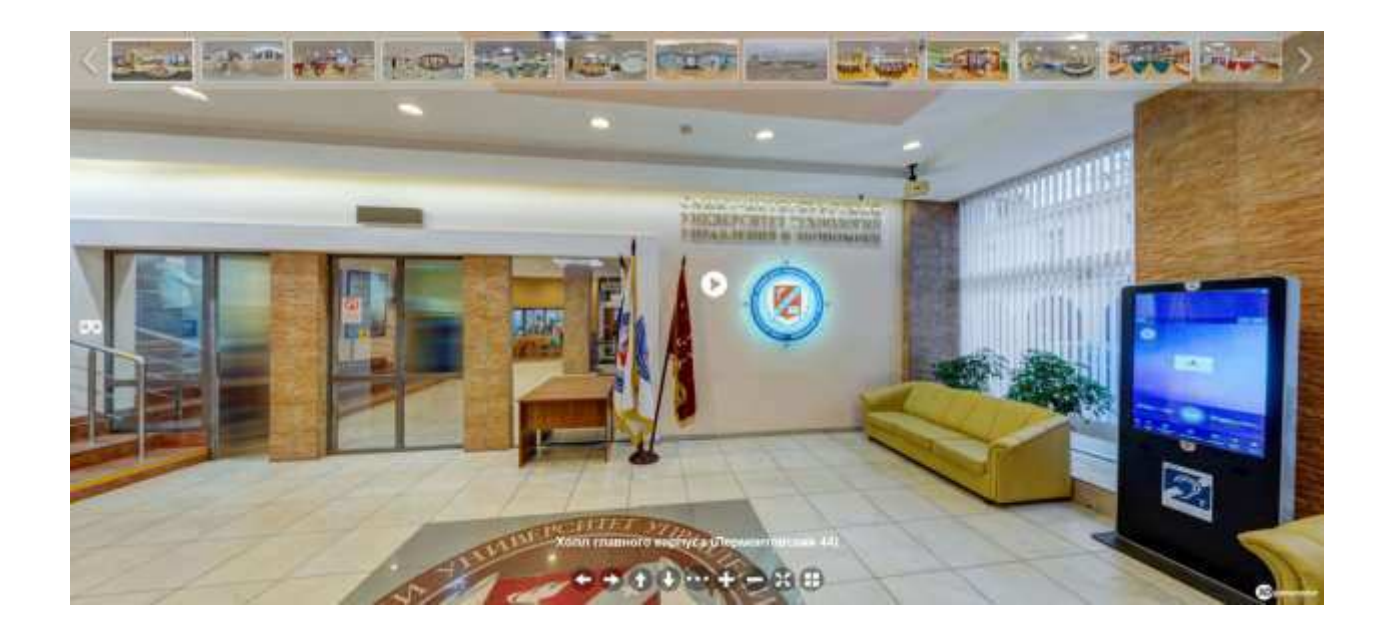

Рисунок 3 – Виртуальный тур по СПбУТУиЭ

Можно подняться по лестнице, пройтись по лекционным аудиториям и

лабораториям университета, увидеть актовые залы и библиотеку основного корпуса, посетить музей истории вуза и информационный центр «Русский музей: виртуальный филиал», заглянуть в зал заседания ученого совета и в университетский центр профориентации и трудоустройства студентов. Есть возможность посетить мультимедийный читальный зал, криминалистическую лабораторию и киноконцертный зал, а также студенческие комнаты УГК «Пушкинский».

2. Виртуальный тур по КФУ имени В.И. Вернадского (рисунок 4). Он разделен на четыре секции. Первая и основная интерактивная экспозиция – это знакомство с историей университета и его знаковыми зданиями [10]. Второй раздел представляет собой презентацию двух постоянных экспозиций — «Сто дет служения науке... От Таврического университета к Крымскому федеральному» и «От студента до ректора... В память о Николае Васильевиче Багрове». Еще два раздела – экскурсии помузею ноосферного развития «Universum» и Музею истории КФУ. Все разделы связаны между собой при помощи гиперссылок. На странице каждой 3D панорамы размещены специальные маркеры, спомощью которых можно подробнее изучить фотографии, прочитать исторические справки.

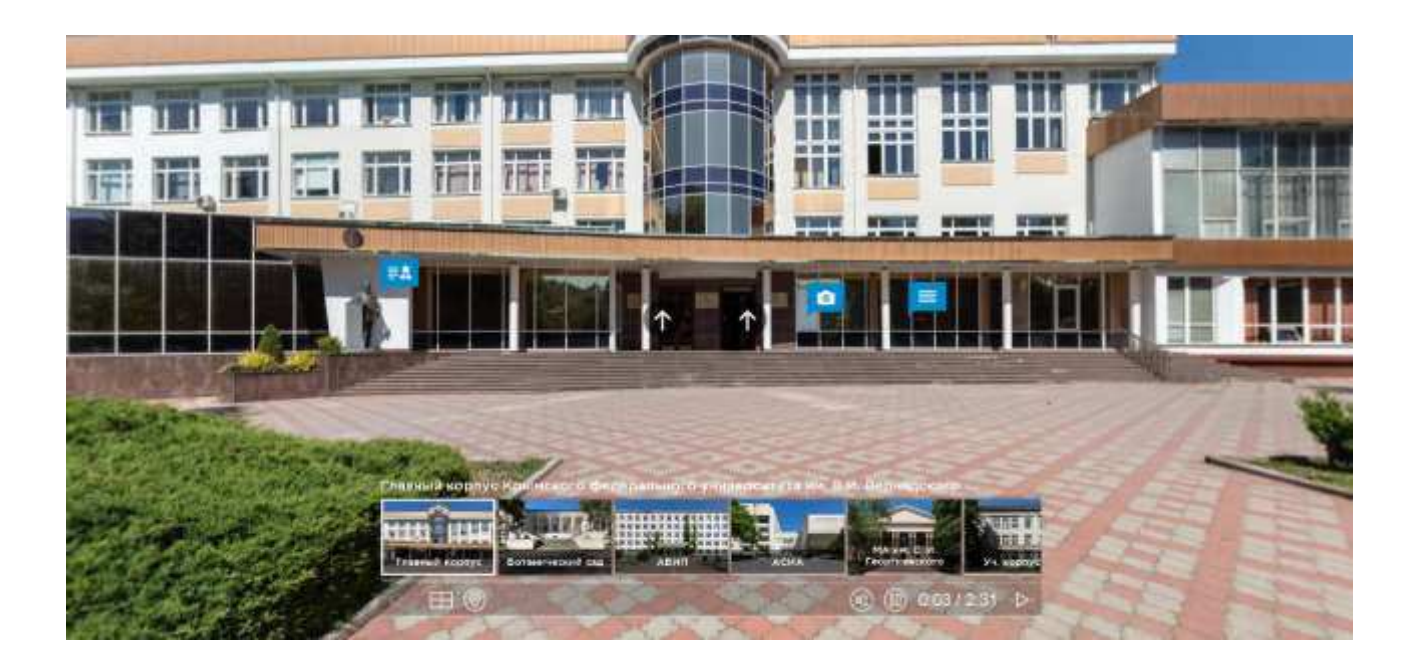

16 Рисунок 4 – Тур по КФУ

3. Виртуальный тур по кампусу Дальневосточного федерального университета (рисунок 5). В него вошло 20 панорам; в каждом изображении ретушировались движущиеся предметы и тени, регулировались цветокоррекция и резкость [2].

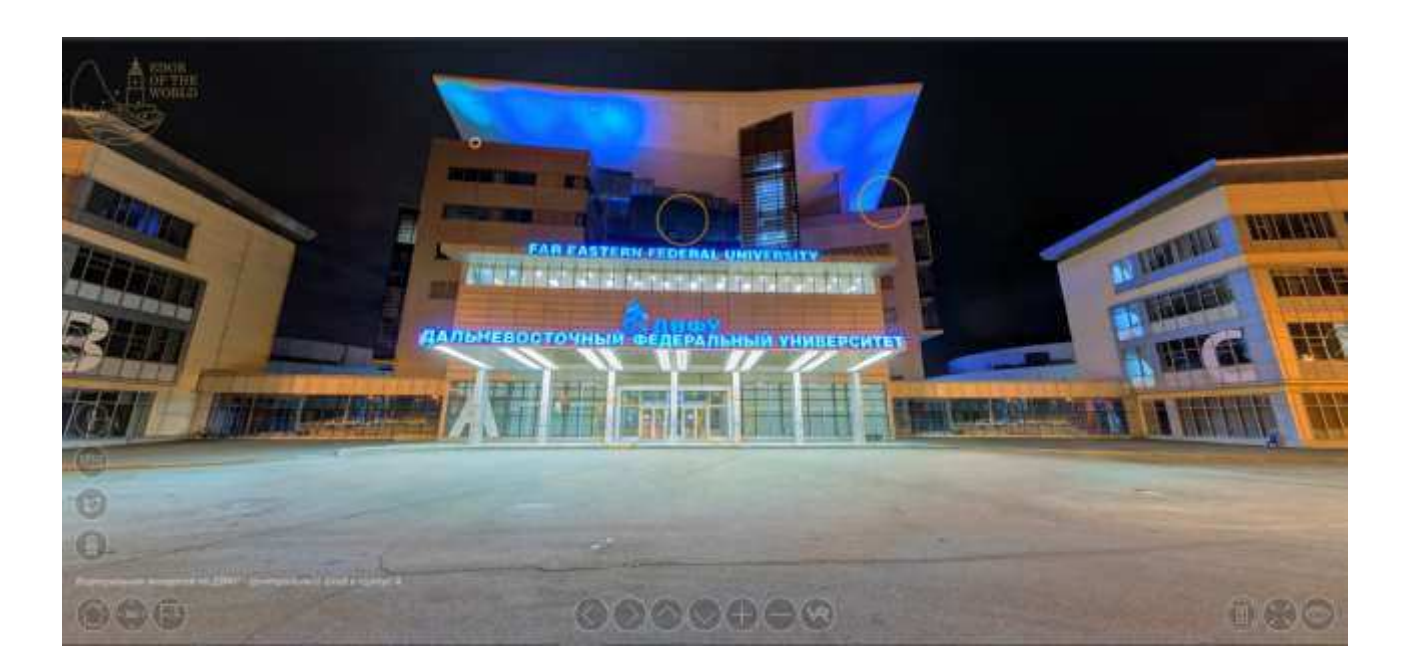

Рисунок 5 – Виртуальный тур по ДВФУ

4. Виртуальный 3D-тур по выставке «История ГУУ – история России» (рисунок 6). Ретроспективная выставка «История ГУУ – история России» посвящена становлению и развитию первого управленческого вуза страны. 3Dтур позволяет посетить залы Музея современной истории России, где проходит выставка, познакомиться с экспозицией и узнать, как и почему возникло управленческое образование в России, как оно развивалось и какие были сложности и достижения [1]. Можно узнать о том, как зародился, рос, жил и работал Государственный университет управления, как он стал флагманом управленческого образования в России и как именно вуз первым в стране начал подготовку специалистов по управлению производством.

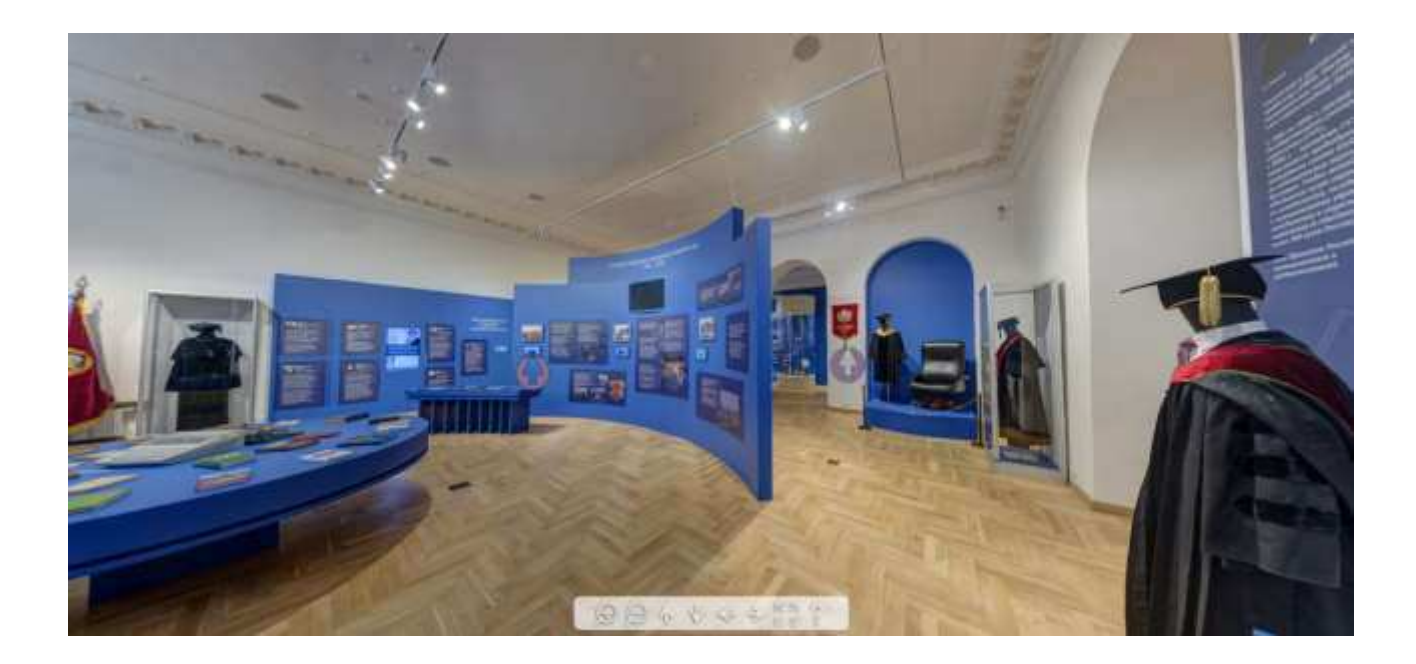

Рисунок 6 – Тур по выставке «История ГУУ – история России»

Каждый фактор влияет на выбор абитуриента, поэтому важно качественно визуализировать все преимущества вуза. Будущим студентам интересно заранее увидеть, где они будут учиться и общаться с друзьями. Обычно такую информацию они получают из различных источников, так сказать «по кусочкам», и собирают картинку у себя в голове. Виртуальный тур позволит рассмотреть институт с разных сторон и поможет в нем ориентироваться.

# <span id="page-17-0"></span>1.6 Сравнительный анализ программных средств разработки и их **обоснование**

Трехмерная графика и анимация занимают особое место среди компьютерных технологий. На рынке профессиональных программ лидируют программы коммерческого распространения, но существует большой выбор и среди 3D-редакторов свободного (бесплатного) распространения.

1. Blender – это бесплатное программное обеспечение для создания и редактирования трехмерной графики [18]. Ввиду кроссплатформенности, открытого исходного кода, доступности и функциональности пакет получил заслуженную известность не только среди новичков, но и среди продвинутых

3D–моделеров. По мере развития программы ее выбирают в качестве рабочего инструмента для все более серьезных проектов, что неудивительно. По сути, это приложение практически не уступает по количеству возможностей и функционалу более продвинутым пакетам 3D графики. И при этом все бесплатно.

Функции программы:

3D моделирование. Представлено практически всеми существующими способами создания и работы с объемными моделями. Доступно проектирование объектов на основе примитивов, полигонов, NURBSкривых, кривых Безье, метасфер, булевых операций, SubdivisionSurface и базовых инструментов для скульптинга. Программа предлагает большое количество различных модификаторов, применяемых к модели.

Анимация. Действительно хорошо поставлена в пакете. В распоряжении пользователя такие инструменты, как риггинг (скелетная анимация), инверсная кинематика, сеточная деформация, ограничители, анимация по ключевым кадрам, редактирование весовых коэффициентов вершин и т.д. Отлично реализована динамика твердых и мягких тел, а также анимация частиц.

Текстурирование и наборы шейдеров. Программа позволяет накладывать несколько текстур на один объект, и оснащена рядом инструментов для текстурирования, включая UV–маппинг и частичное настраивание текстур. Ряд настраиваемых шейдеров добавляет гибкости в работе с материалами.

Возможность рисования. Программа предоставляет возможность создавать наброски различными типами кистей прямо в окне приложения. Текущее назначение такой функции – помощь в создании 2D анимации, для чего эта функция также оснащена возможностью гибкой настройки, в частности, работы со слоями.

Визуализация. Пакет оснащен несколькими встроенными инструментами визуализации, а также поддерживает интеграцию с различными внешними рендерами.

– Базовый видеоредактор. В Blender присутствует встроенный видеоредактор, не настолько мощный, как специализированное ПО для этих целей, но весьма неплохой.

Игровой движок. Чрезвычайно интересная функция программы – встроенный игровой движок для создания интерактивных 3D приложений. А программный интерфейс приложения Python API позволяет самостоятельно вносить любые коррективы в создаваемую игру [7].

Несмотря на открытый исходный код и полную доступность приложения, Blender является достаточно мощным 3D редактором, который активно развивается. И сейчас он представляет собой отличную альтернативу дорогостоящим приложениям и вполне справляется с поставленными задачами.

2. 3Ds Max – это программное обеспечение для 3D-моделирования, анимации и рендеринга, созданное и разработанное для игр и визуализации дизайна [5]. Программа включена в коллекцию мультимедийных и развлекательных программных продуктов, предлагаемых Autodesk. Оно также входит в коллекцию Autodesk по архитектуре, проектированию и строительству и является одним из инструментов в области дизайна изделий и производства.

3Ds Max используется художниками и профессионалами в области визуальных эффектов в кино- и телеиндустрии, а также разработчиками и дизайнерами игр для создания игр виртуальной реальности. Программное обеспечение очень полезно для проектирования зданий, инфраструктуры и строительства, а также для разработки продуктов и планирования производства.

Кроме того, 3Ds Max помогает пользователям создавать массивные игровые миры, детализированных персонажей, настраивать окружение здания, создавать сцены, в которых много людей, имитировать физические свойства жидкостей, таких как вода, масло и лава. Кроме того, в 3Ds Max есть контроллеры анимации, которые пользователи могут создавать, изменять и лелиться ими.

Программное обеспечение также имеет функции 3D-рендеринга, такие как возможность имитации реальных настроек камеры. Кроме того, он предлагает

библиотеку ресурсов, которая позволяет пользователям легко искать 3D-контент. 3Ds Max также предоставляет функции для 3D моделирования, текстурирования и эффектов. Благодаря этому, пользователи смогут создавать и анимировать геометрию различными способами, а также применять моделирование поверхностей и сеток.

3Ds Max предлагает пользователям различные способы и надежные инструменты для создания и редактирования анимаций. Они смогут создавать трехмерные компьютерные анимации и эффекты, которые можно применять к компьютерным играм, фильмам, трансляциям, медицинским иллюстрациям или судебно-медицинским презентациям.

Программное обеспечение имеет несколько контроллеров анимации, которые используются для хранения значений ключей и процедурных настроек, обрабатывая все, что пользователи анимируют с его помощью. Кроме того, 3Ds Мах позволяет связывать объекты вместе. В результате чего можно формировать иерархии или цепочки, с помощью которых можно одновременно анимировать наборы объектов, упрощая процесс.

Кроме того, 3Ds Max предоставляет функции 3D-рендеринга, и одна из них – возможность предварительного просмотра. Активировав режим ActiveShade в программном обеспечении, пользователи смогут видеть эффекты при изменении освещения и материалов в сцене.

3Ds Max также имеет функцию рабочего процесса, которая позволяет пользователям конвертировать сцены, чтобы источники света, материалы и объекты внутри них могли быть изменены на те, что используются самыми передовыми технологиями рендеринга.

Благодаря этому, они смогут применять многочисленные функции рендеринга, такие как новые физические материалы и среды, а также точные настройки. Кроме того, они смогут гибко преобразовывать источники света, материалы и объекты между движками рендеринга, предоставляя возможность конвертировать только те, которые им нужны.

Подводя итоги, можно сказать, что в 3Ds Max есть диалоговый инструмент под названием Material Editor, который позволяет пользователям создавать и редактировать материалы и карты в своих сценах, применять креативные текстуры, а также имитировать преломления, отражения и другие эффекты при назначении материалов объектам.

#### Плюсы данной программы:

- 3D анимация и линамика.
- Общие инструменты анимации.
- Инструменты анимации персонажей и оснастки.
- Многоканальный трекинг.
- Редактор потока частиц.
- 3Ds Max Fluids.
- Max Creation Graph Controllers.
- Простое моделирование импорта данных.
- Геодезическая и Тепловая Карта (технология Skinning).
- 3D-рендеринг.
- Улучшенный рендеринг ActiveShade.
- Физическая камера.
- Технология «Арнольд» для 3Ds Max.
- Рендеринг в А360.
- Autodesk Raytracer Renderer (ART).
- Настраиваемый интерфейс, рабочий процесс и конвейер.
- Конвертер Сцен.
- Библиотека активов.
- Smart Asset Packaging.
- Настраиваемые рабочие пространства.
- Улучшенная интеграция инструментов конвейера.
- Прямая ссылка с игровым движком Stingray.
- Поддержка дисплея с высоким разрешением.
- 3D моделирование, текстурирование и эффекты.

Моделирование сетки и поверхности.

Назначение и редактирование текстуры.

Модификатор канала данных.

Модификатор волос и меха.

#### К минусам можно отнести следующее:

Сложность. Поскольку программа профессиональная, она требует навыков и знаний.

Высокие требования. Компьютер должен быть по-настоящему мощным.

Высокая цена. Для того, чтобы получать прибыль с продуктов программы, нужно купить лицензию, а она стоит не дешево.

Всё мощное ПО сложное и громоздкое. По этой причине многие ищут упрощенные решения или делегируют разработку моделей другим. Как показывает практика, после освоения интерфейса и последующей его кастомизации (а именно это делают пользователи, чтобы настроить рабочую область под себя), программа перестаёт быть сложной, а работа в ней приносит удовольствие.

3. **Autodesk Maya** – программа, предназначенная для создания 3D графики [17]. Она занимает лидирующие позиции среди других специализированных программ уже 20-ти лет. Благодаря ей создаются современные мультики, игры, фильмы. Это номер один среди подобных программ у голливудских специалистов. Стоит добавить, что у программы высокие системные требования, и для работы понадобится мощный компьютер или ноутбук.

Мауа может похвастаться своим удобным интерфейсом, разнообразными инструментами, функциями, а именно [11]:

- усовершенствованными 3D средствами анимации, композиции;
- созданием высококачественных героев, персонажей;
- огромным выбором визуальных спецэффектов;
- правдоподобными изменениями форм различных предметов;

возможностью создавать воздушную и водную имитацию поверхностей;

способностью передачи динамики гибких и твердых тел;

поддержкой плагинов, которые расширяют функционал программы.

возможностью работать с кривыми линиями;

предоставляет некоторое количество способов наложения текстур, материалов;

наличием инструментов, которые позволяют создавать высококачественные анимации, вплоть до отдельной прорисовки мельчайших деталей, например, прядок волос;

есть возможность проектировать скульптуры;

возможностью создания различных спецэффектов.

Мауа является самой распространенной программой для создания спецэффектов, анимации. Создает реалистичные картинки, подстраивается под любого пользователя, богата своим интерфейсом, однако очень требовательна к устройству, с которого будет происходить работа.

Она имеет свои плюсы и минусы. Итак, к плюсам относятся:

открытость исходного кода;

высококачественные анимации;

возможность поддерживать самые популярные мультимедийные форматы;

**•• МОЖНО СОЗДАВАТЬ ПЛАВАЮЩИЕ ЗАГОЛОВКИ И ЛОГОТИПЫ;** 

— редактор узлов;

 $\equiv$  оптимизация к работе в среде Windows 10.

Но есть и минусы:

- интерфейс английский, отсутствие русскоязычной версии;
- 30-ти дневная пробная версия программы;
- высокий уровень системных требований;
- не поддерживает работу с 32-разрядными системами.

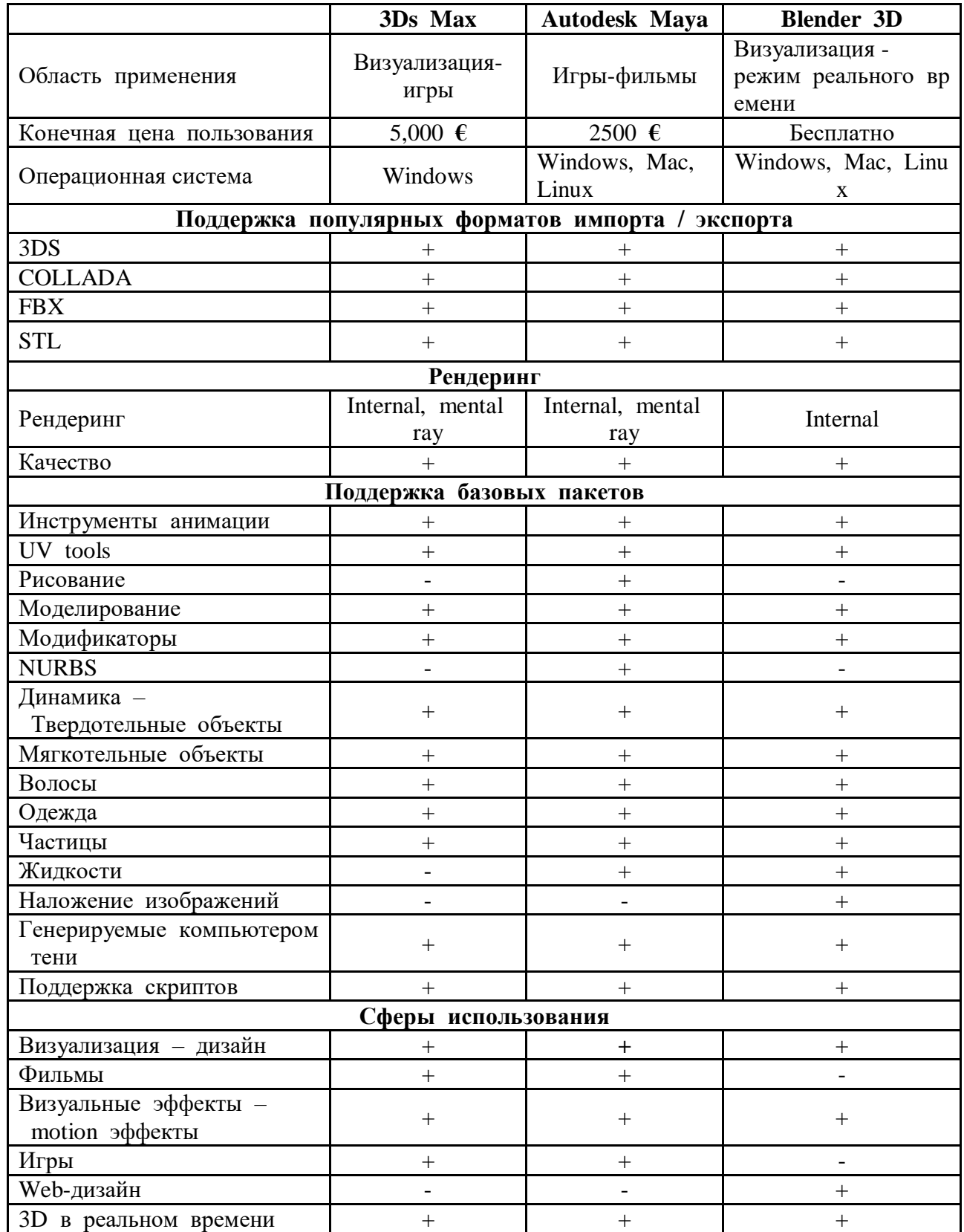

Таблица 1 – Сравнительная таблица программ трехмерного моделирования

Для разработки 3D модели учебного корпуса будет применяться программное обеспечение Blender. В сравнении с коммерческими альтернативами размер этой программы очень маленький – несколько десятков мегабайт. Кроссплатформенность является одним из преимуществ программы. Редактор стабильно работает как в Linux, так и в Windows. Blender также содержит большую группу модулей для моделирования 3D объектов. К примеру, в программе можно применять системы частиц, устанавливать их вес, использовать направляющие и внешние силы, т.е. создать эффект ветра. Также в редакторе имеется симулятор флюидов, которые открывает широкие возможности по созданию эффектов текучих тел, таких как жидкость или дым.

Для того, чтобы реализовать виртуальный тур, недостаточно просто создать модель. Необходимо сделать эффект нахождения и перемещения внутри объекта. Для таких случаев существует игровой движок.

Игровой движок – это центральный программный компонент компьютерных видеоигр или других интерактивных приложений с графикой, обрабатываемой в реальном времени. Он обеспечивает основные технологии, упрощает разработку.

Для сравнения были выбраны два популярных движка для профессиональной разработки игр (таблица 2).

Таблица 2 – Сравнительная характеристика некоторых игровых движков

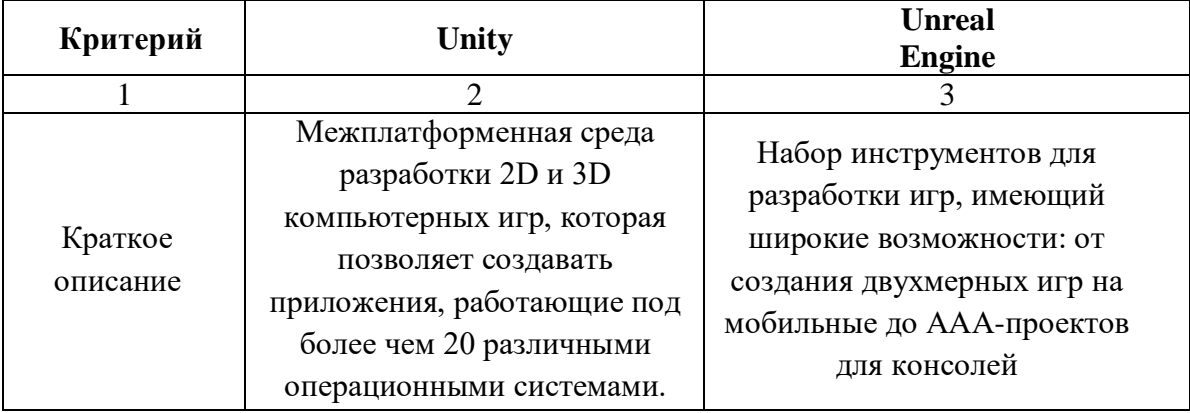

# Продолжение таблицы 2

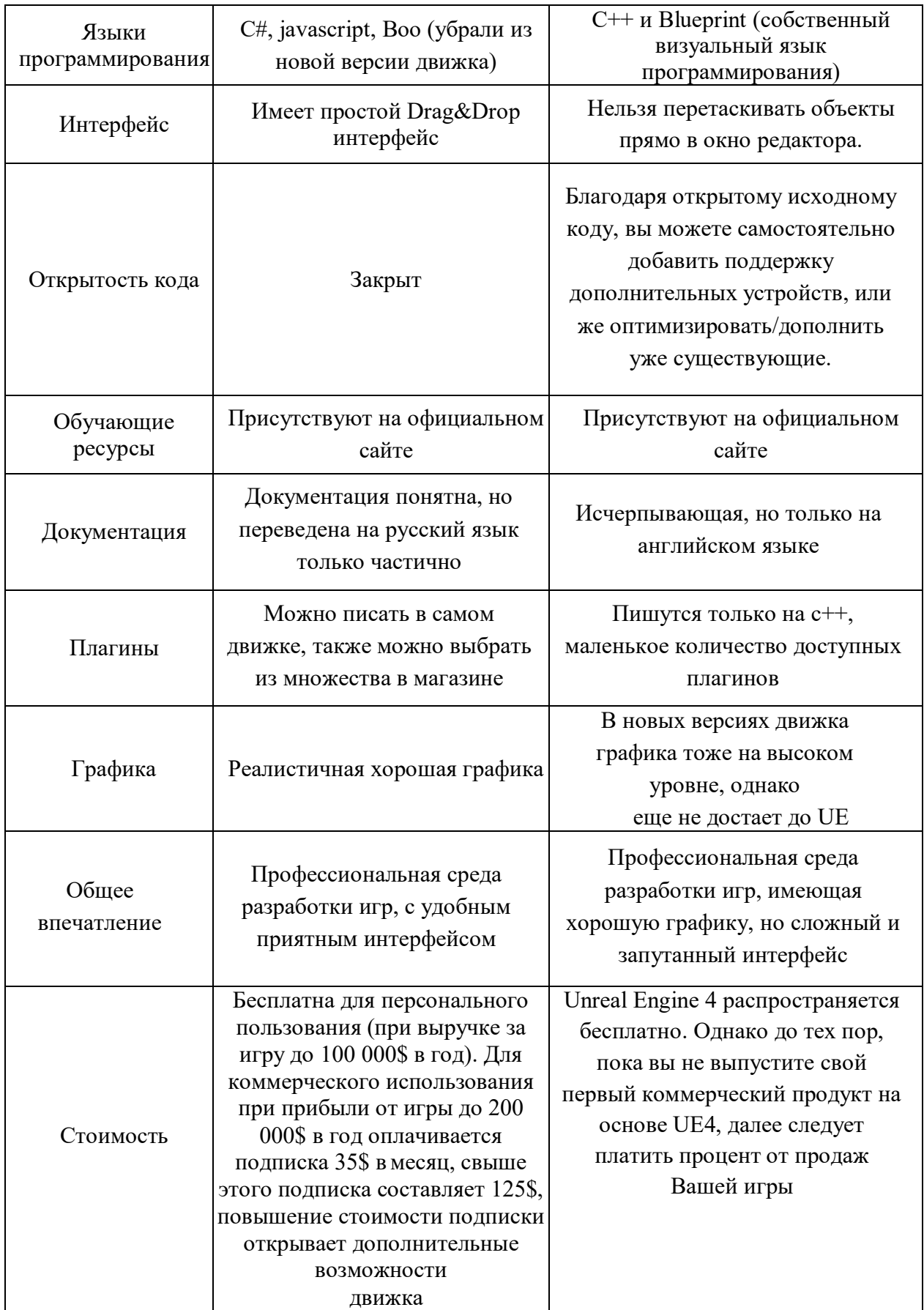

Для разработки проектного решения был выбран Unity. Он является современным кроссплатформенным движком для создания игр и приложений [19]. С помощью данного движка можно разрабатывать не только приложения для компьютеров, но и для мобильных устройств (например, на базе Android), игровых приставок и других девайсов [21]. Стоит отметить то, что в среду разработки Unity интегрирован игровой движок, иными словами, есть возможность протестировать свою игру, не выходя из редактора. Во-вторых, Unity поддерживает импорт огромного количества различных форматов, что позволяет разработчику игры конструировать сами модели в более удобном приложении, а Unity использовать по прямому назначению – разработки продукта. И, в-третьих, написание сценариев (скриптов) осуществляется на наиболее популярных языках программирования —  $C#$  и JavaScript.

# <span id="page-27-0"></span>1.7 Выводы по разделу «Анализ предметной области и выбор проектных решений»

В данном разделе проанализирована основная деятельность ХТИ – филиала СФУ и его подразделения – отдела довузовской подготовки и нового набора. Объектом автоматизации является учебный корпус «А».

Описаны цель и задачи разработки данного проекта, и его значение для института.

Приведены наиболее популярные средства в среде трехмерного моделирования и выбраны следующие средства для разработки:

- Blender для создания модели;
- Unity для реализации виртуального тура.

# <span id="page-28-0"></span>2 ОПИСАНИЕ ПРОЦЕССА РАЗРАБОТКИ ПРОЕКТНОГО **РЕШЕНИЯ**

#### <span id="page-28-1"></span>**2.1 Создание макета учебного корпуса «А»**

При моделировании любого здания важно сохранять пропорции и объективную точность. В связи с этим модель строят исходя из плана самого здания (рисунок 7).

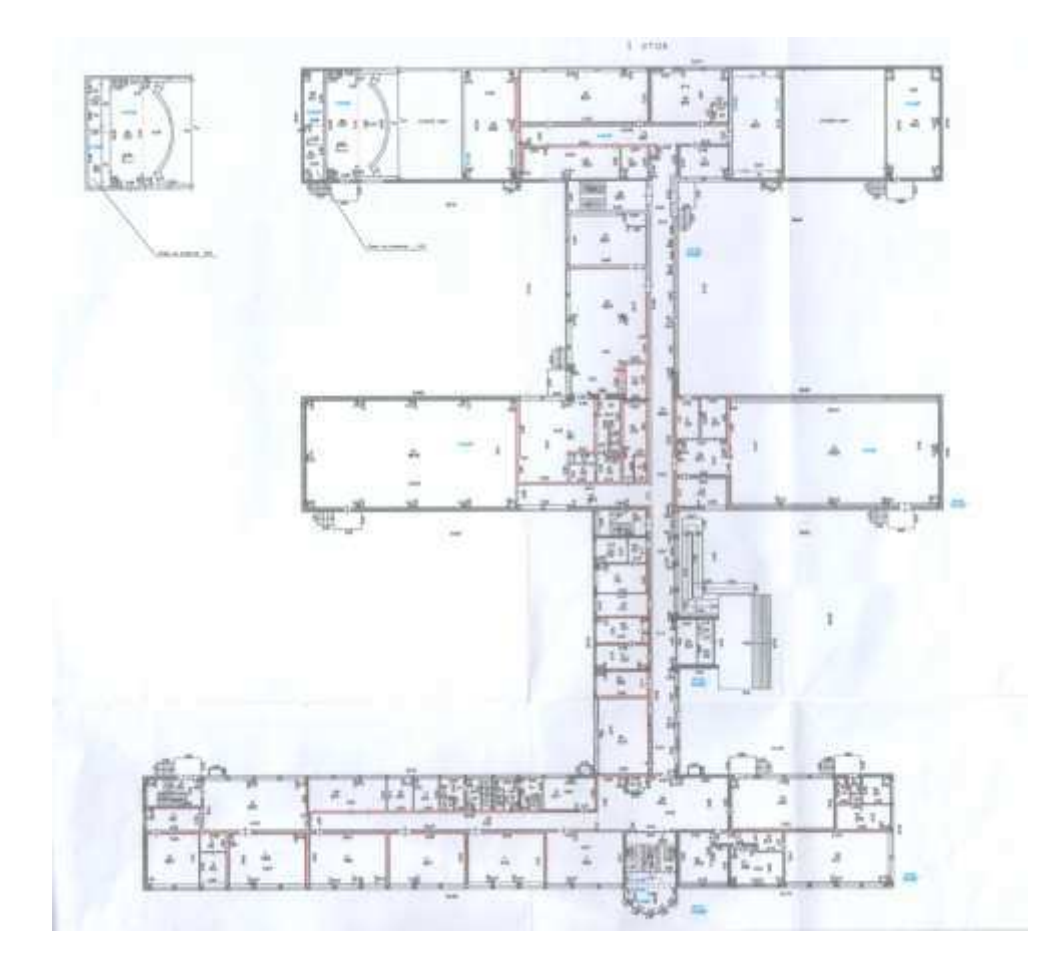

Рисунок 7 – План первого этажа учебного корпуса

В Blender, как и в любом другом 3D-редакторе, присутствует набор стандартных фигур, которые упрощают начальные этапы моделирования. Эти фигуры называются примитивами и их можно создать, выбрав нужную фигуру в верхнем меню, во вкладке Create (создать). Примитивы представляют собой

простейшие геометрические фигуры: плоскость, параллелепипед, круг, сфера, цилиндр, конус и тор.

Для моделирования первого этажа понадобится куб. Чтобы будущая модель соответствовала масштабу, на задний фон добавим непосредственно сам план (рисунок 8). Подгоняем куб под толщину стены при помощи клавиши s (Scale: MacIIITaó).

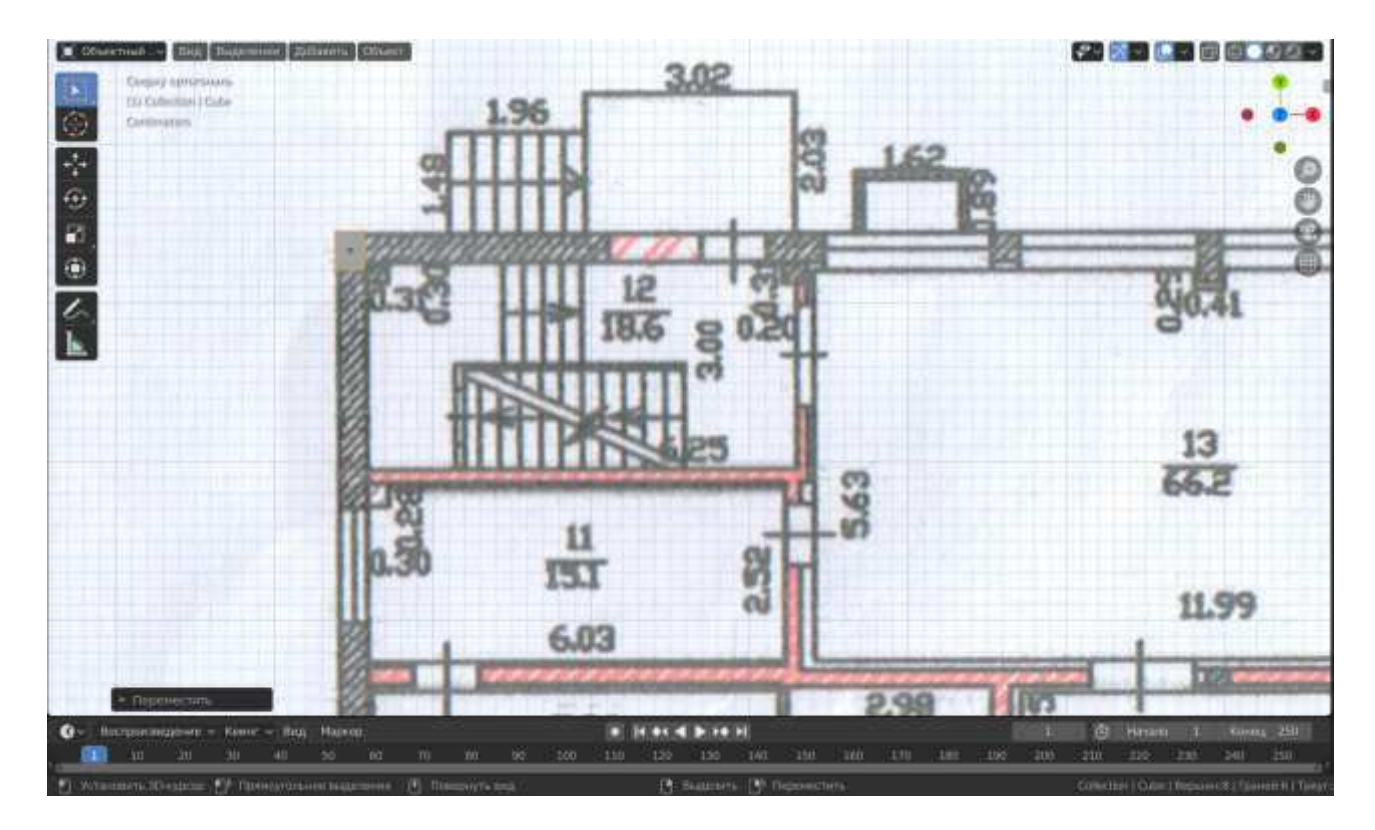

Рисунок 8 – Начальный этап построения ЗDмодели

Для создания сложных объектов недостаточно использовать примитивы. Именно поэтому в большинстве 3D-редакторов присутствует режим редактирования, позволяющий изменять структуру отдельно взятого объекта. Для перехода в режим редактирования в Blender используется клавиша ТАВ.

С помощью Extrude можно быстро вытягивать новые части объектов из полигонов, входящих в их состав. Это значительно экономит время при выполнении однотипных операций. Например, при создании стен в моделях зданий. Перейдем в режим редактирования и начнем экструдировать модель по эскизу (рисунок 9).

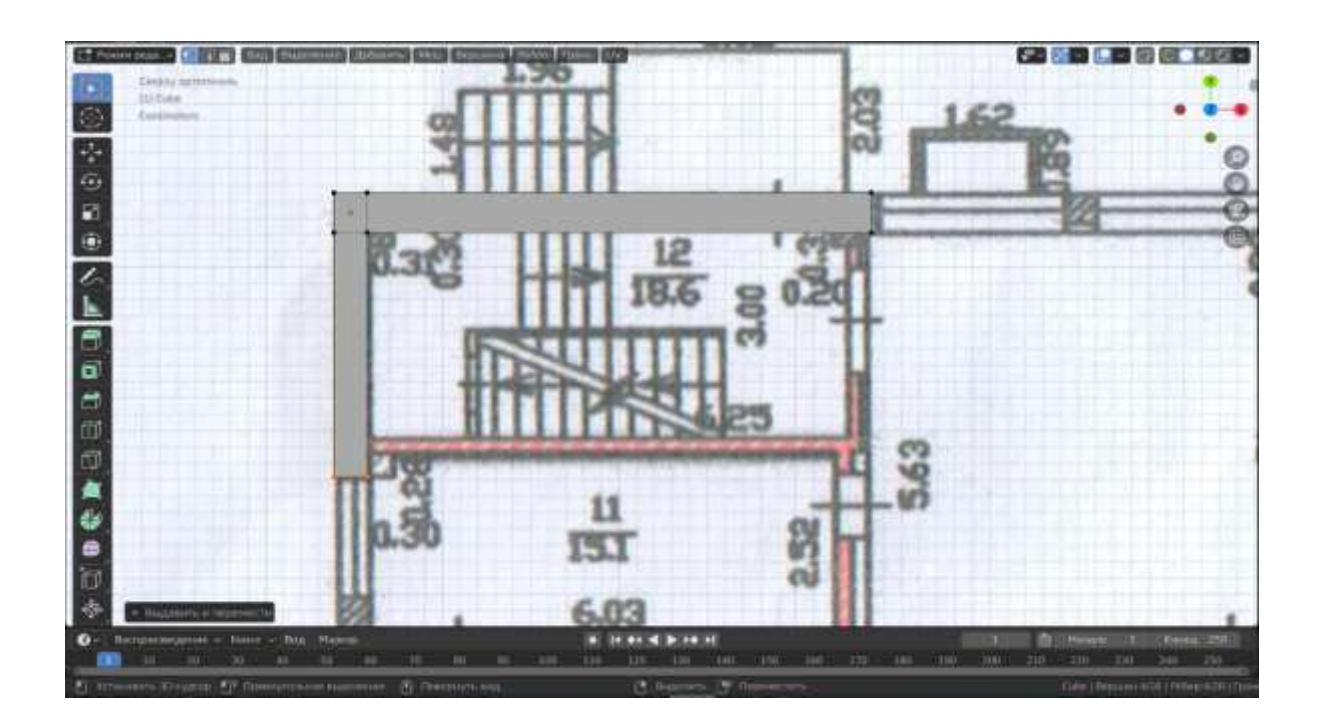

Рисунок 9 – Создание будущей стены

В результате получим первый этаж учебного корпуса (рисунок 10).

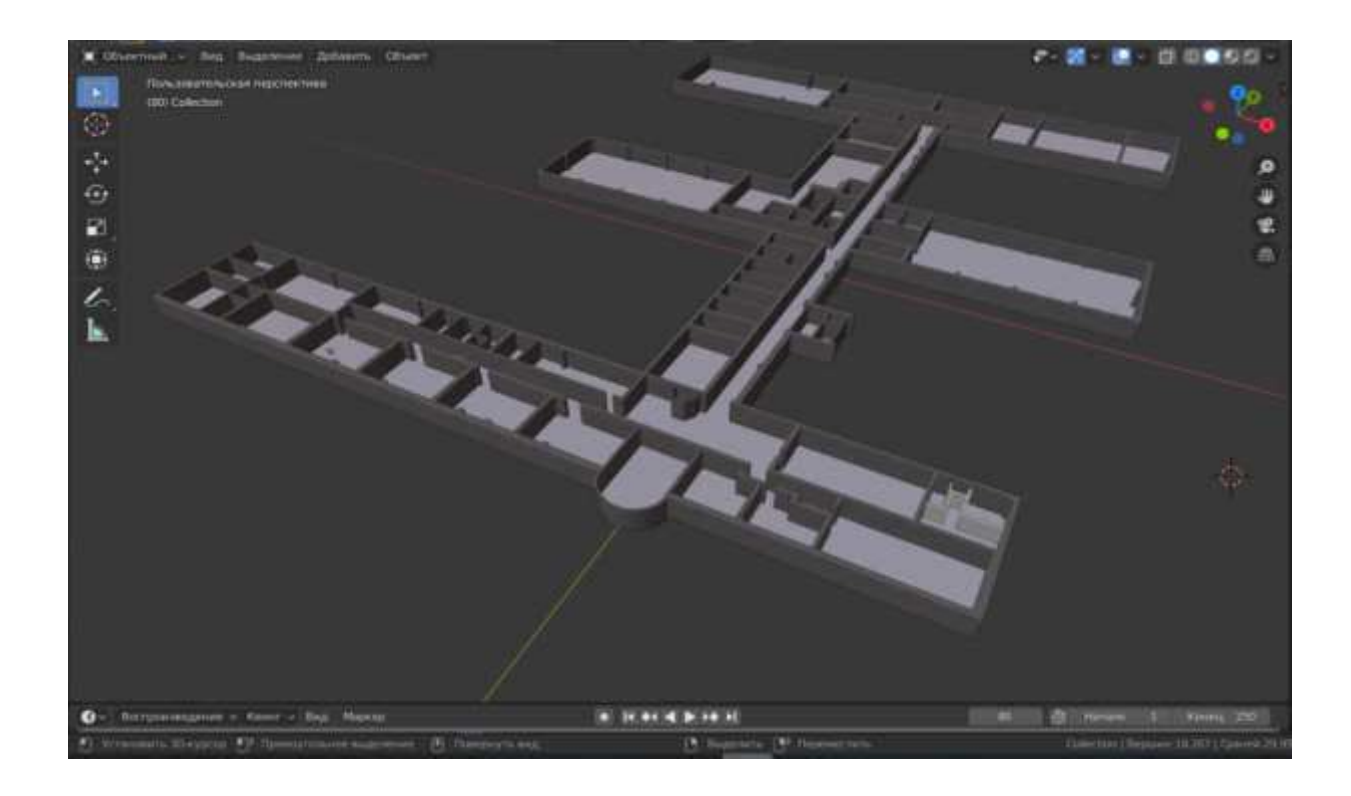

Рисунок 10 – Готовый макет первого этажа

Всего в здании три этажа, поэтому остальные два создаются по аналогии с первым, исходя из плана (рисунок 11).

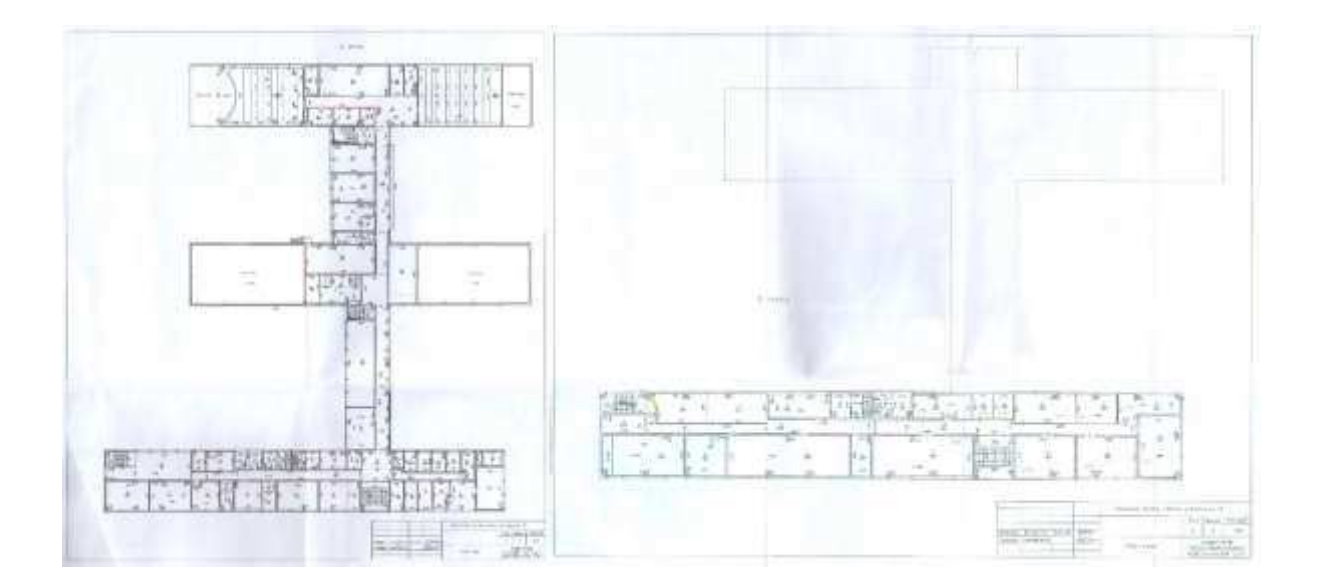

Рисунок 11 – План второго и третьего этажа соответственно

В итоге получился прототип модели учебного корпуса (рисунок 12). Места «разреза» окон и дверей обозначены на макете (на рисунке не представлены).

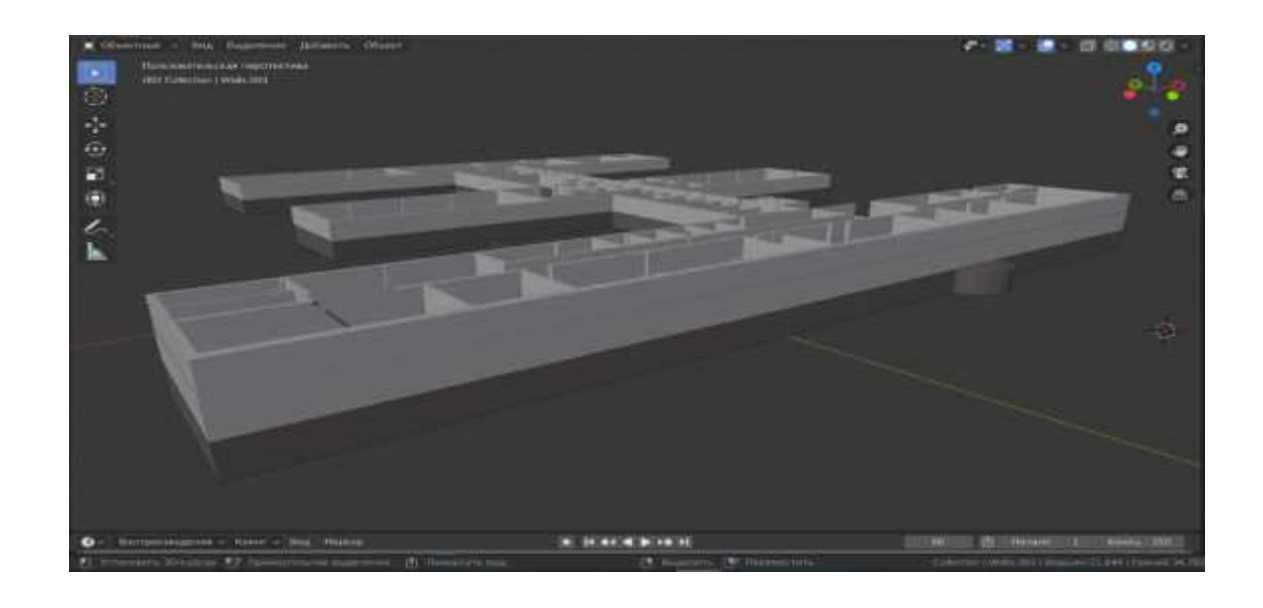

Рисунок 12 – Трехэтажный макет здания

### <span id="page-32-0"></span>2.2 Текстурирование модели

Для создания полноценной 3D модели недостаточно воссоздать её геометрию. Следующим по важности шагом является текстурирование. Материалы определяют все основные свойства поверхности, например, отражательные способности, прозрачность, цвет и т.д. Но с помощью материалов нельзя сделать, например, деревянную поверхность. В таких случаях применяются текстуры – растровые изображения, которые накладываются на поверхность (рисунок 13). В дополнение к этому, в редакторе существует нодовая карта [9], каждый нод которой выполняет некоторую операцию над материалом, будь то добавление шероховатости или блеска, тем самым достигая появления очень сложного материала.

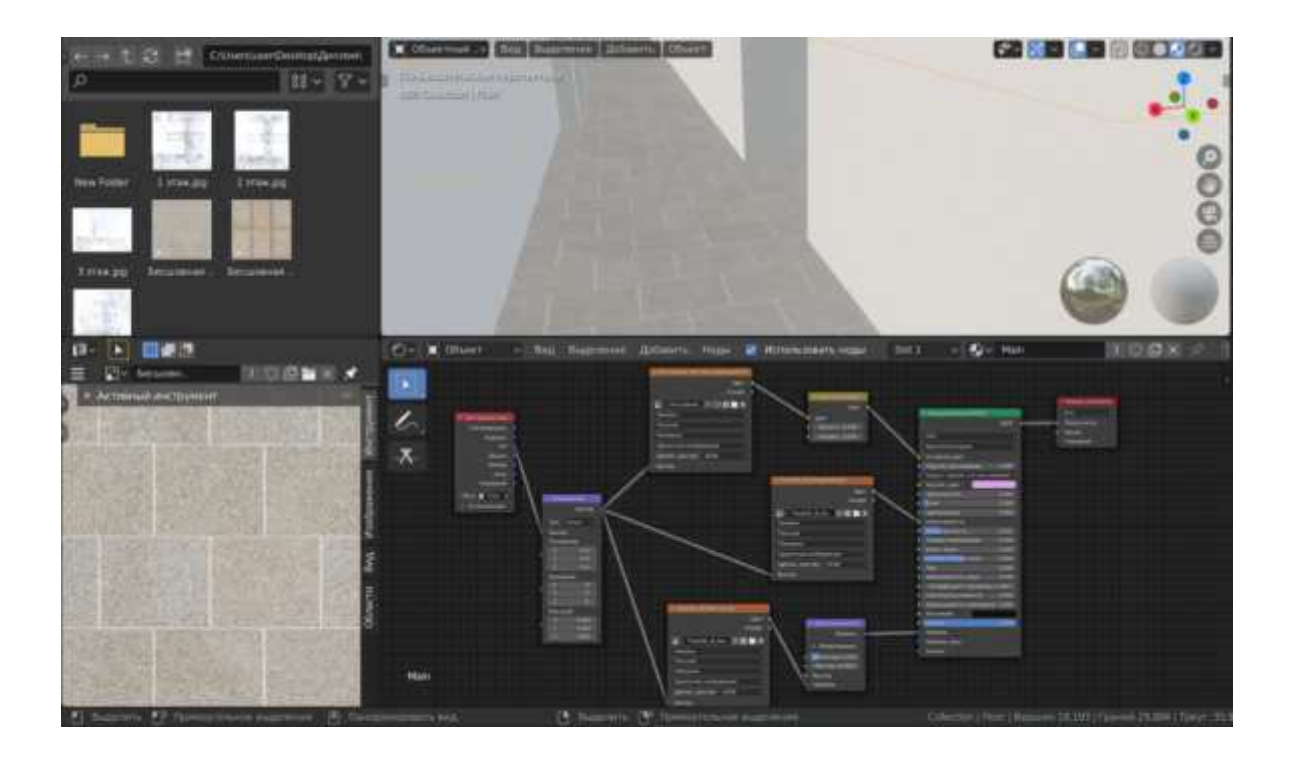

Рисунок 13 – Настройка наложения текстуры плитки на пол с помощью нодов

# <span id="page-33-0"></span>2.3 Последующее внедрение готовой модели в игровой движок и создание окружения

Чтобы реализовать экскурсию, готовую модель необходимо перенести в Unity и создать окружение (естественное освещение, уличная территория, принадлежащая институту, деревья, скамейки). Экспорт модели института осуществляется в fbx формате.

При запуске приложения появляется пользовательское меню (рисунок 14).

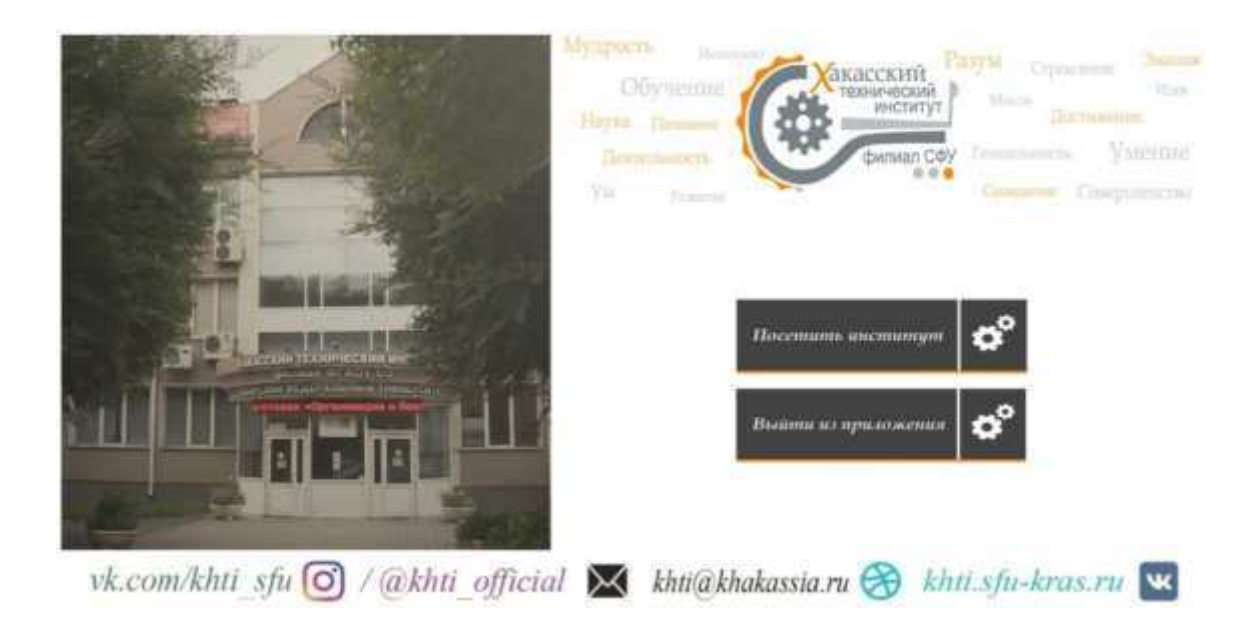

Рисунок 14 – Стартовое меню приложения

На форме присутствуют элементы: ролик с материалом об институте, бегущая строка с указанием ссылок на группы в социальных сетях, две кнопки, реализующие старт экскурсии и выход из приложения соответственно, и шапка с логотипом учебного заведения.

Для того, чтобы при нажатии кнопок выполнялась соответствующая операция, нужно для каждой из них написать скрипт на языке С# (рисунок 15).

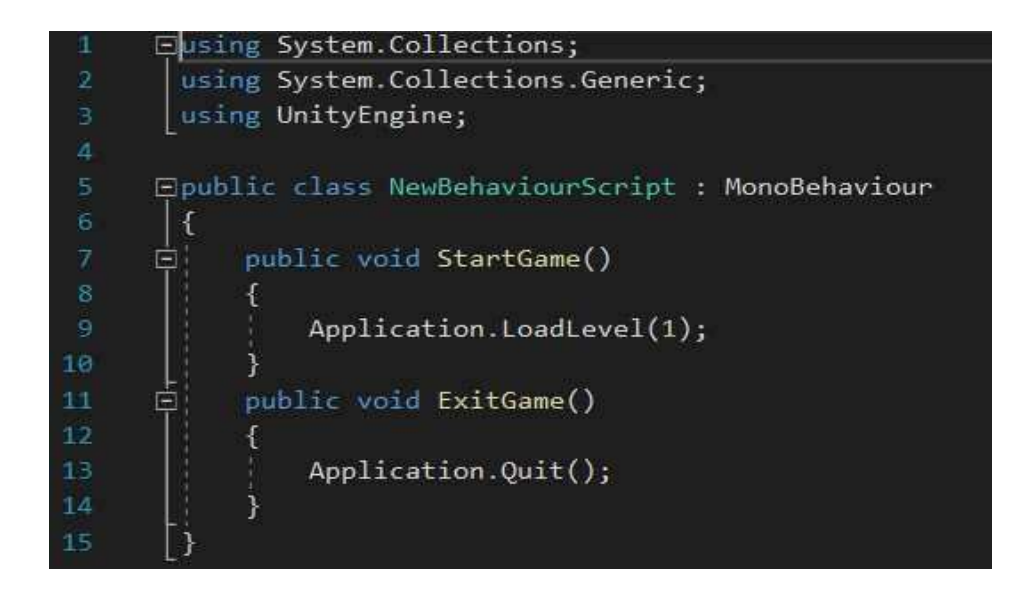

Рисунок 15 – Код для кнопок главного меню

В данном случае LoadLevel означает загрузку уровня, а префикс 1 означает, что при нажатии кнопки «Посетить институт» должна открыться сцена с институтом, так как в настройках проекта она отмечена соответствующей цифрой (рисунок 16).

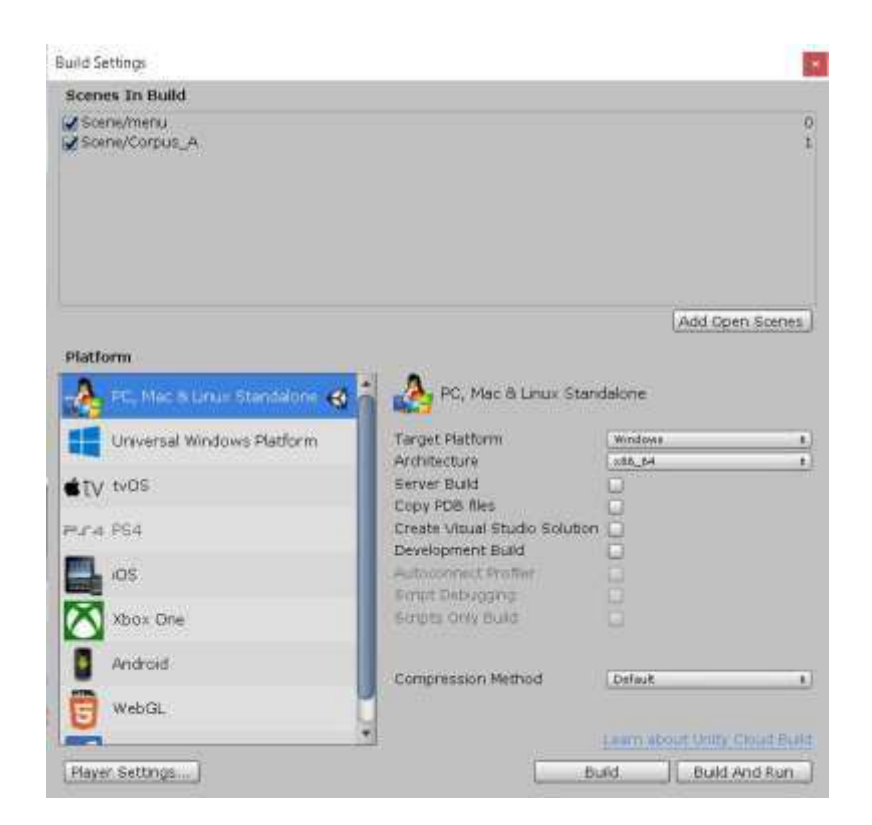

Рисунок 16 – Окно настроек построения проекта

При создании окружения около института была спроектирована улица, по периметру которой располагаются жилые дома в цветовой гамме, соответствующей официальной символике учебного заведения (рисунок 17).

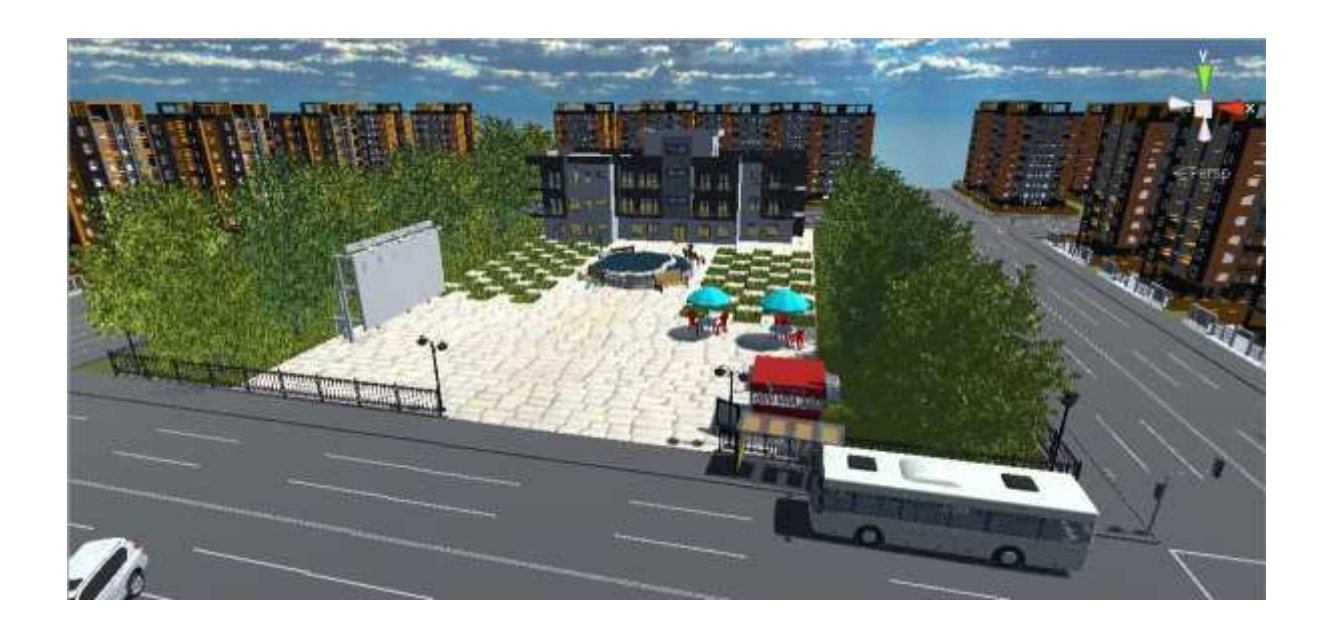

Рисунок 17 – Уличное пространство напротив института

На территории парка размещён билборд, на котором воспроизводится презентация с основной информацией об институте для абитуриентов (рисунок 18).

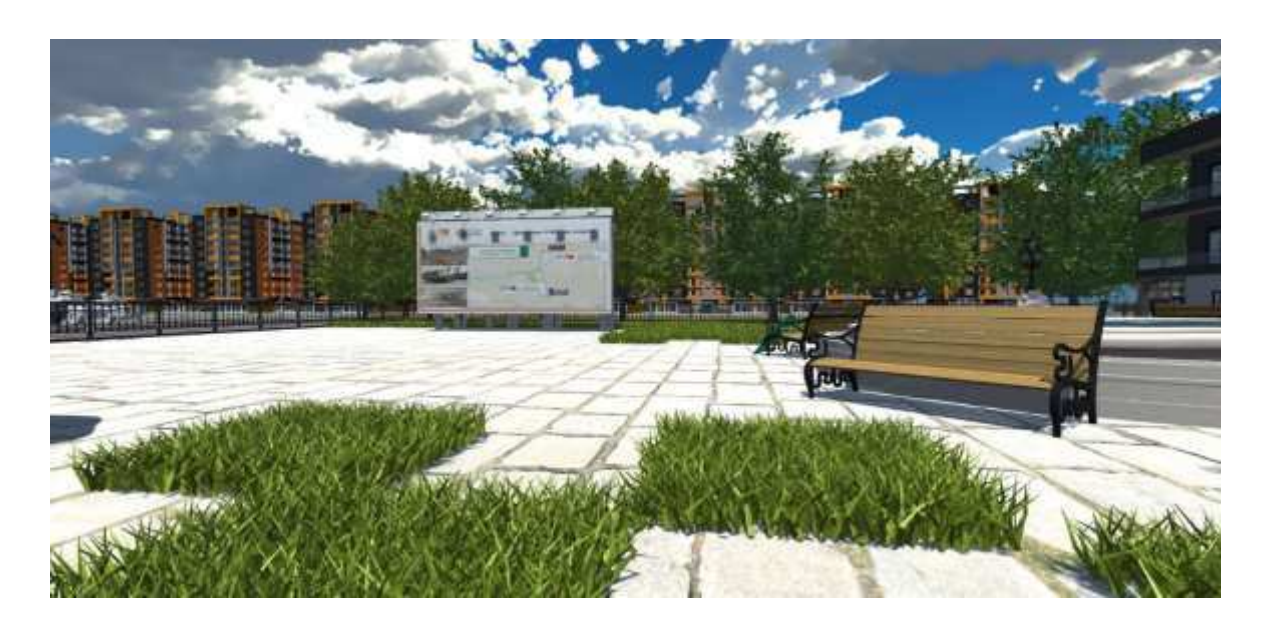

Рисунок 18 – Транслирование презентации на билборде

Для осуществления передвижения по корпусу и улице в целом был создан контроллер персонажа (Character Controller) с видом от первого лица и написан скрипт для него.

В процессе разработки проекта продемонстрированы:

- компьютерные классы.
- спортзал.
- лингафонный кабинет.

научно-образовательная лаборатория «Дендроэкология и экологический мониторинг».

- отдел довузовской подготовки и нового набора.
- аудитории 219 и 221.
- библиотека.
- военная кафедра.

Для осуществления передвижения по корпусу и улице в целом был создан контроллёр персонажа (Character Controller) с видом от первого лица и написан скрипт для него.

На приведенном ниже рисунке представлен кабинет преподавателей физкультуры.

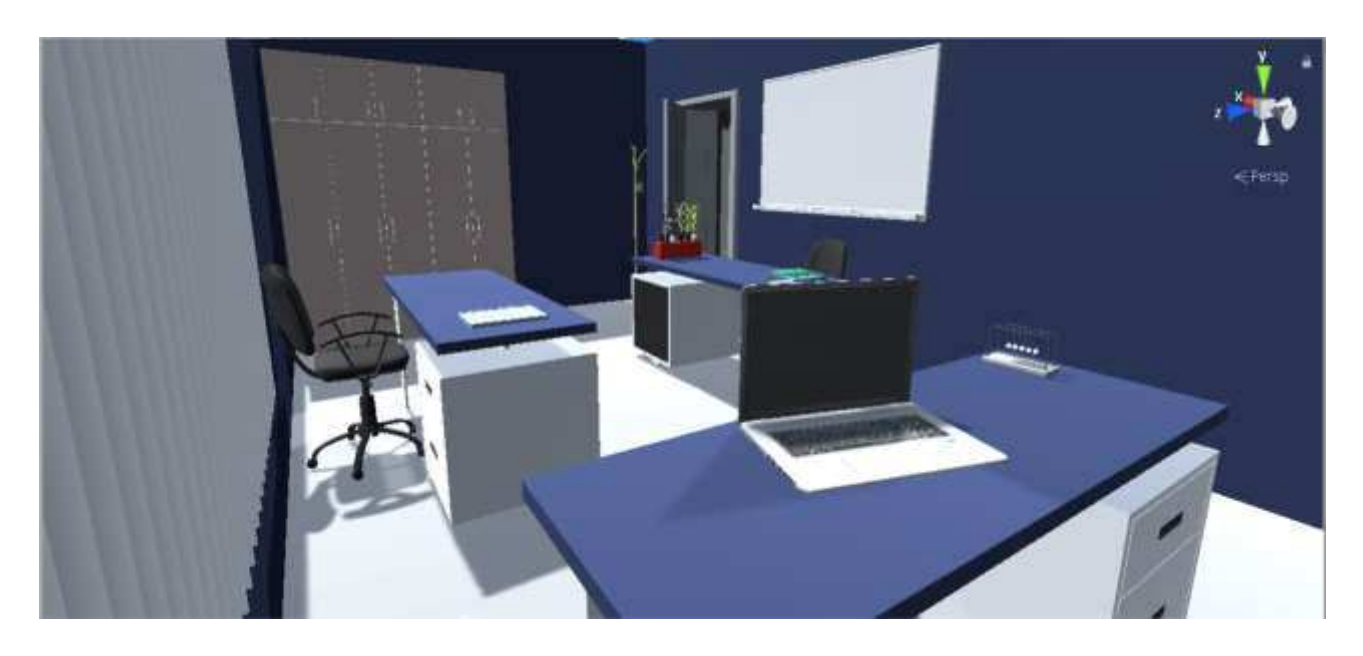

Рисунок 19 – Кабинет около спортзала

Лекционная аудитория приведена на рисунке 20.

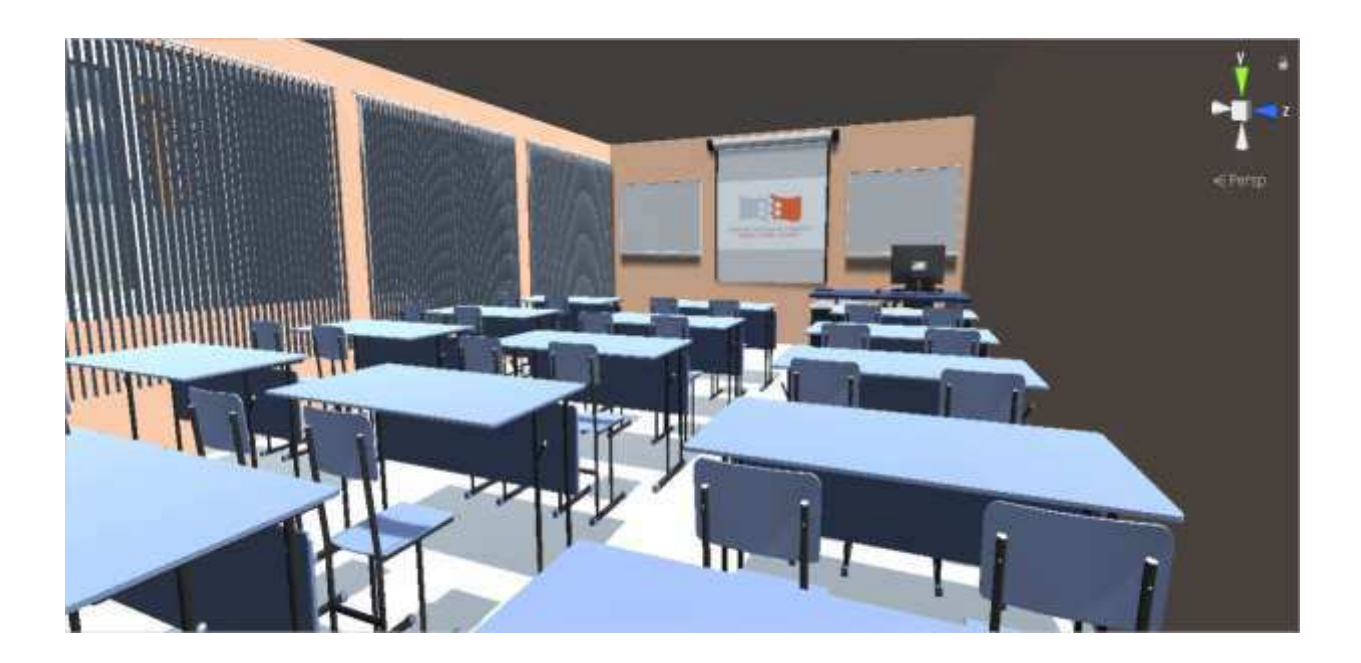

Рисунок 20 – Кабинет 111

Из лекционной аудитории дверь ведёт в холл (рисунок 21).

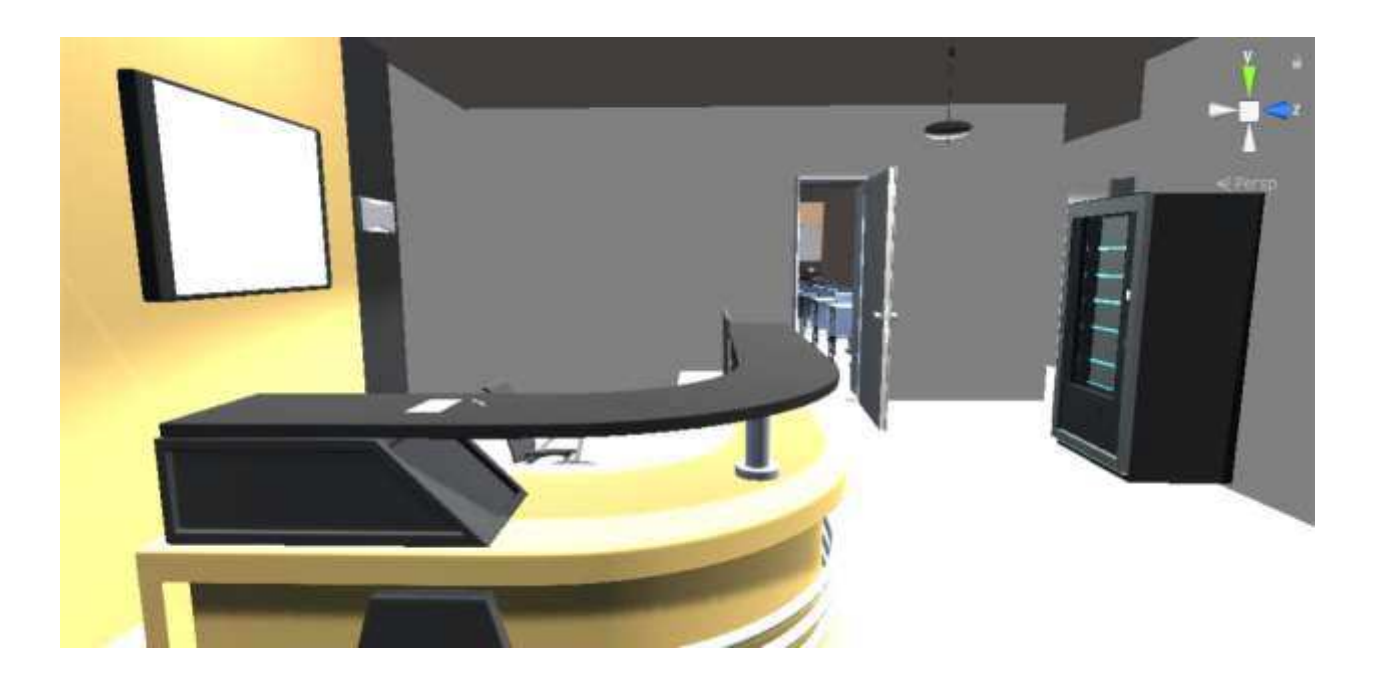

Рисунок 21 – Холл на первом этаже

Библиотека расположена на втором этаже и представлена на рисунке 22.

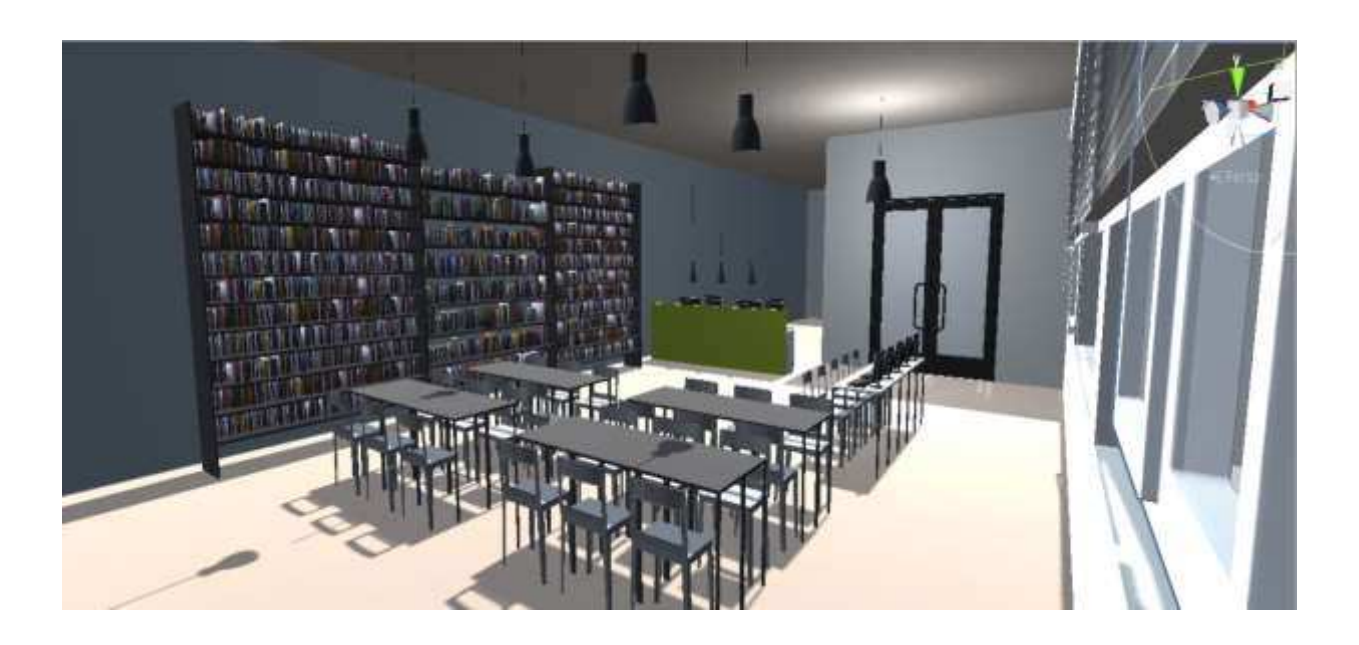

Рисунок 22 – Библиотека

Компьютерный класс, расположенный около кафедры прикладной математики, информатики и естественно-научных дисциплин представлен на рисунке 23.

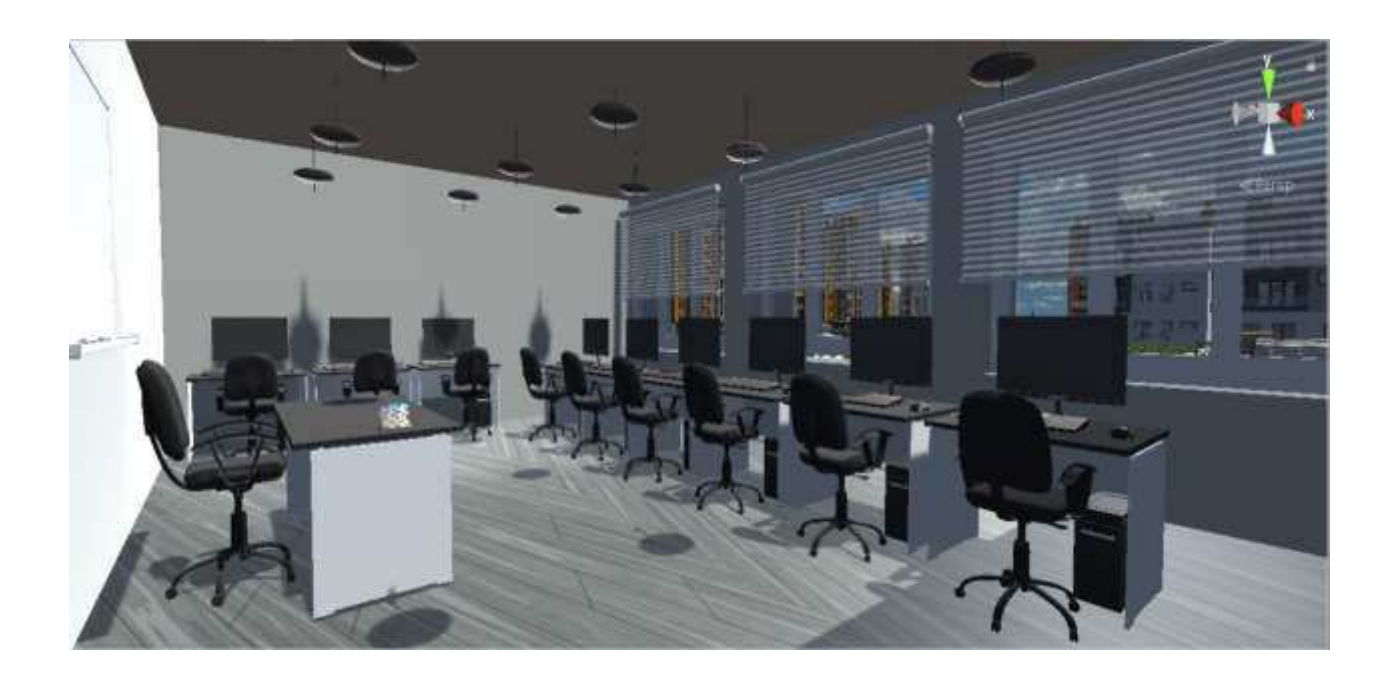

Рисунок 23 – Аудитория 204

На первом этаже расположены три компьютерных класса, которые, по сути, похожи друг на друга. На рисунке 24 представлен один из таких классов.

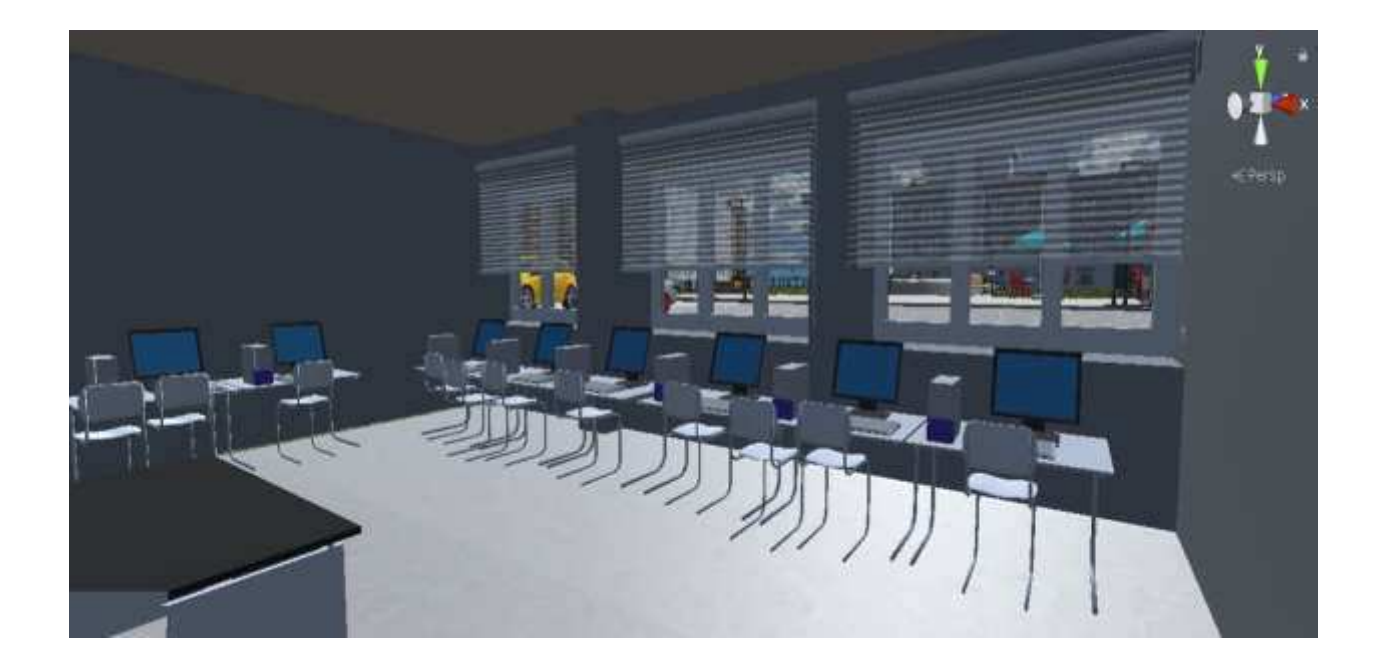

Рисунок 24 – Аудитория 104

На рисунке 25 показана одна из аудиторий, в которой проводятся лекционные занятия. Она расположена на втором этаже.

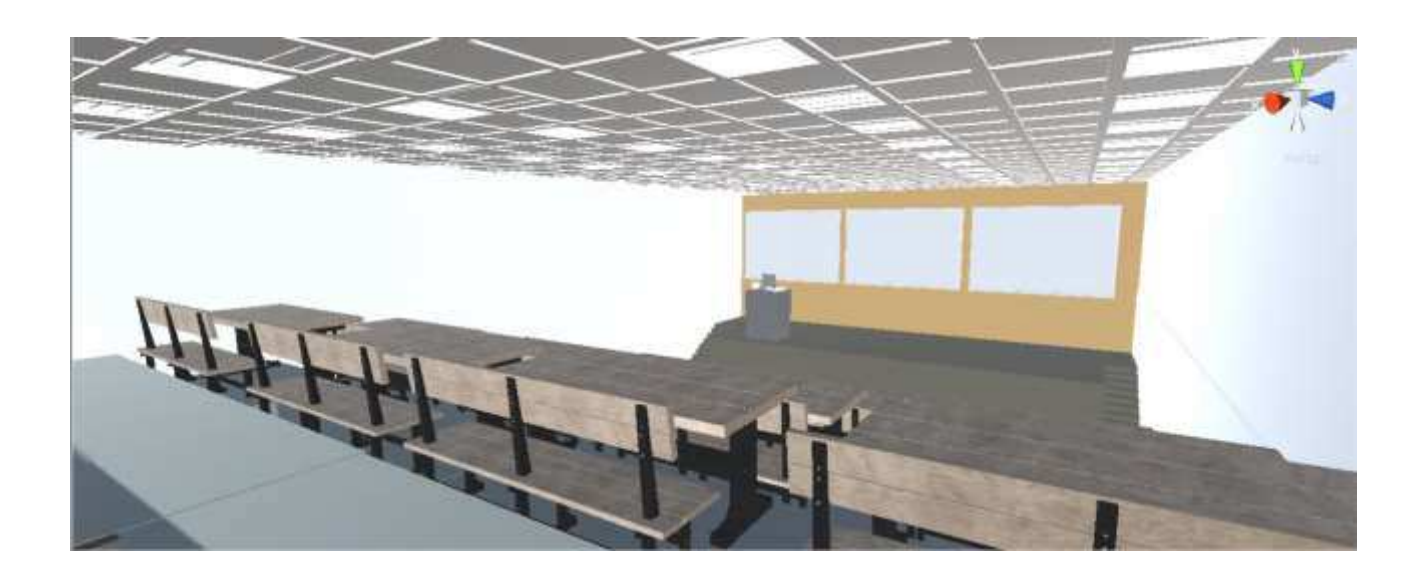

Рисунок 25 – Лекционная аудитория на втором этаже

Напротив лекционной аудитории находится актовый зал (рисунок 26), где проводятся различного рода мероприятия и события, связанные с жизнью института.

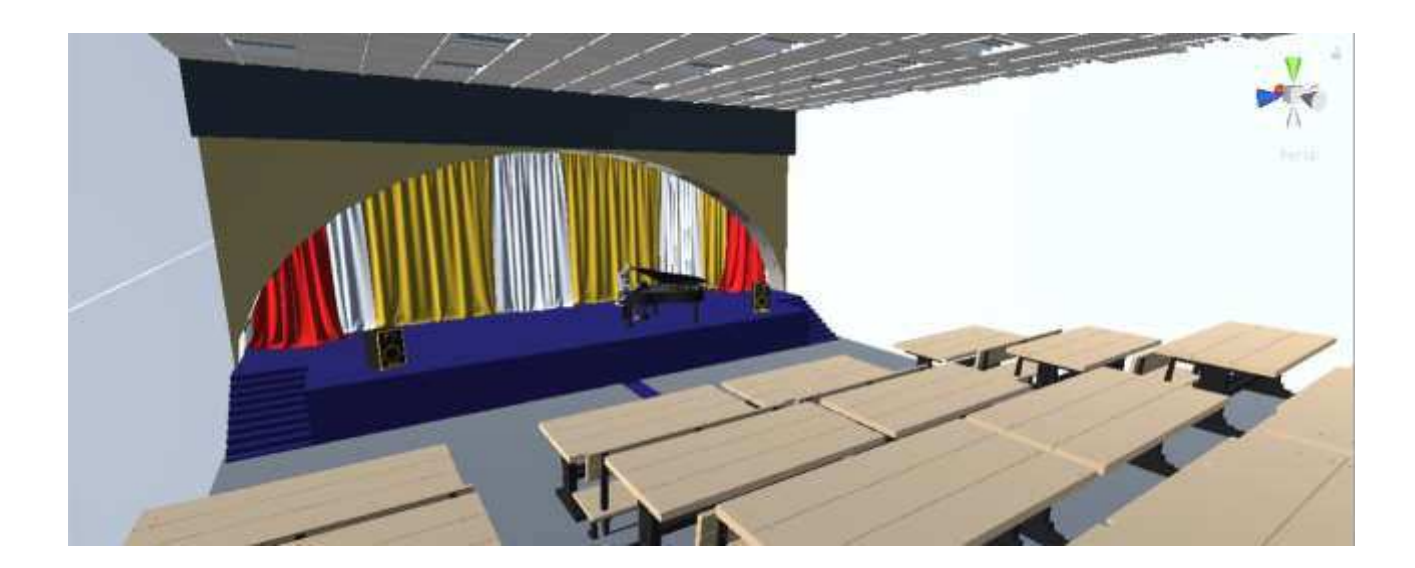

Рисунок 26 – Актовый зал в аудитории 221

На заключительном этапе разработки нужно протестировать готовое приложение и разместить на официальном сайте.

# <span id="page-40-0"></span>2.4 Выводы по разделу «Описание процесса разработки проектного  $pe$ шения»

В проектном разделе описан процесс создания макета учебного корпуса в программе Blender, проиллюстрировано наложение бесшовной текстуры на модель.

Приведен список преимущественных объектов, что продемонстрированы в ходе разработки приложения.

Описан процесс внедрения готовой 3D модели в игровой движок и создание соответствующего окружения как внутри, так и снаружи учебного корпуса. Для реализации виртуальной экскурсии написан скрипт, отвечающий

за движение по 3D пространству и добавлено пользовательское меню, содержащее логотип института.

После тестирования приложение будет размещено на официальном сайте для скачивания с указанием на него соответствующей ссылки.

## <span id="page-41-0"></span>З РАСЧЁТ ЗАТРАТ ДЛЯ РЕАЛИЗАЦИИ ПРОЕКТА

Для расчета технико-экономических затрат была выбрана методика ТСО (Total Cost of Ownership). Ключевым принципом, реализуемым при разработке методик определения совокупной стоимости владения, является системный подход [13]. Формула расчета ТСО:

$$
TCO = DE + IC1 + IC2, \tag{1}
$$

где DE (direct expenses) – прямые расходы;

 $IC_{1,2}$  (indirect costs) – косвенные расходы первой и второй групп.

#### <span id="page-41-1"></span>3.1 Капитальные затраты

Формула капитальных затрат будет выглядеть данным образом:

$$
K = K_{np} + K_{rc} + K_{nc} + K_{no} + K_{ho} + K_{o5} + K_{o3},
$$
\n(2)

где  $K_{\text{np}}$  – затраты на проектирование ТС;

- $K_{\text{rc}}$  затраты на технические средства управления;
- $K_{\text{nc}}$  затраты на создание линий связи локальных сетей;
- $K_{\text{no}}$  затраты на программные средства;
- Кно затраты на формирование информационной базы;
- $K_{06}$  затраты на обучение персонала;
- $K_{03}$  затраты на опытную эксплуатацию.

Затраты на проектирование информационной системы рассчитываются по следующей формуле:

$$
K_{np} = K_{3n} + K_{nnc} + K_{cnr} + K_{npoq}
$$
\n
$$
\tag{3}
$$

где  $K_{3II}$  – затраты на заработную плату проектировщика;

К<sub>ипс</sub>– на инструментальные ПО для проектировщика;

 $K_{\text{cstr}}$  – на средства вычислительной техники для проектирования;

 $K_{\text{mpoy}} - \text{mpoyue}$  затраты.

 $K_{30}$ — рассчитывается на одного человека, так как для разработки ПО требуется только один сотрудник.

Для расчета заработной платы разработчика нужно составить таблицу заработной платы.

ФОТ (Фонд оплаты труда) составляет сумму выплат заработной платы разработчика и 30,2% от этой суммы – обязательные платежи во внебюджетные фонды.

Районный и северный коэффициенты в сумме равны 60%, т.к. разработка ведётся в Республике Хакасия. Рабочая норма одного разработчика в месяц 25 дней. Оклад программиста в Хакасии равен 14000 рублей. В таблице 3 приведен расчет заработной платы разработчика.

На основании расчетного листка одного работника (таблица 3) получаем: 25400 рублей \* 1,302 (ФОТ) = 33071 рублей \* 1 месяц = 33071 рублей.

 $K_{3II} = 33071$  рублей.

Таблица 3 – Расчет заработной платы разработчика

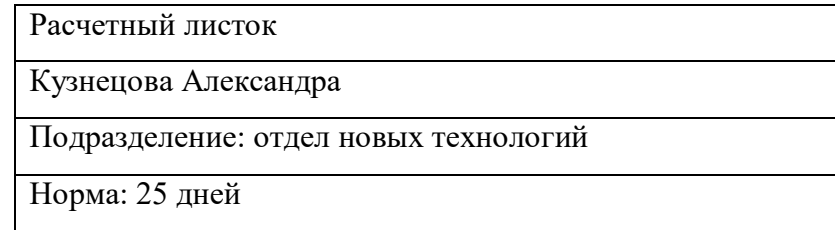

## Продолжение таблицы 3

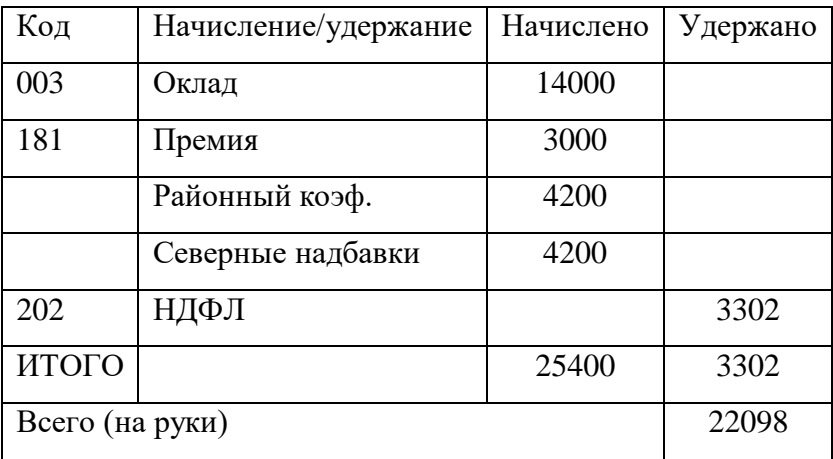

Затраты на инструментальные программные средства для проектирования.

Для расчета затрат на инструментальные программные средства нужно построить таблицу 4 с программными средствами и сложить их стоимость.

Таблица 4 – Расчет затрат на программные средства

| Программные средства   Стоимость, рублей   Количество   Итог |      |      |
|--------------------------------------------------------------|------|------|
| Unity                                                        | 8699 | 8699 |
| <b>Blender</b>                                               | free |      |

 $M$ <sub>toro</sub>:  $K_{\text{MHC}}$ =8699 py<sub>0</sub>. + 0 py<sub>0</sub>. = 8699 py<sub>0</sub>.

Unity и программа Blender будут актуальны ещё три года, за это время создается примерно 3 проекта в год, следовательно, общая стоимость делится на 6.

 $K_{\text{MHC}}$ : 8699 рублей / 6 = 1449,83 руб.

Затраты на средства вычислительной техники для проектирования.

Стоимость ПК Kingston HyperX [AMDFX 4300, 4x3800 МГц, 4 ГБDDR3, HDD 500 ГБ, GeForceGT 730, Windows 10] 17999 рублей и норма амортизации

25%, то есть сумма годовых амортизационных отчислений равна: 17999·0,25= 4500 руб. в год.

Затраты на обслуживание составляют 480 рублей в месяц. ПО не требует амортизации, так как оно предоставляется по ежемесячной подписке. Компьютер будет учитываться только на время разработки, то есть 1 месяц.

Амортизация компьютера на 1 месяц рассчитывается по следующей формуле:

 $A=A_{\text{LOJ}}$  Рабочих лней \* КОЛ-ВО ДНЕЙ ЭКСПЛУАТАЦИИ. (4)

A=4500269\*25=418,22 py6.

 $M$ того:  $K_{\text{cbr}} = 418,22 \text{ py6}.$ 

Прочие затраты на разработку.

Могут потребоваться модели для внедрения в проект, суммарная стоимость будет 25\$ (1660,82 руб.).

 $M$ <sub>rpoy</sub>= 1660,82 py<sub>6</sub>.

Затраты на разработку, которые рассчитываются по формуле (3), равны:

 $K_{np} = 33071 + 1449,83 + 418,22 + 1660,82 = 36599 \text{ py6.}, 87 \text{ kon.}$ 

Расчет капитальных затрат.

 $K_{\text{rc}}= 0$  рублей. Не требуется, так как заработная плата управленца проекта и затраты на ПО по управлению проектом не входят в расчёт денежных средств Заказчика.

К<sub>лс</sub>= 0 рублей, так как затрат на создание локальных сетей и интернет соединений не требуется.

 $K_{\text{no}} = 0$  руб., так как будет использоваться то же самое ПО.

 $K_{HO} = 0$  рублей. Переменная информационно-учетного характера будет введена в подсистему в процессе эксплуатации.

 $K_{06} = 0$  рублей, так как обучение не потребуется.

 $K_{03}$  = 7500 рублей, так как будут небольшие затраты на заработную плату специалиста по размещению программы на сервере института и организации ссылки на её скачивание.

 $K = K_{np} + K_{rc} + K_{nc} + K_{no} + K_{ho} + K_{o5} + K_{o5} = 36599$  pyó., 87 ko $\pi$ . + 7500 pyó. = 44099 руб., 87 коп.

Капитальные затраты приведены в таблице 5; структура затрат на разработку – на рисунке 27.

Таблица 5 – Капитальные затраты

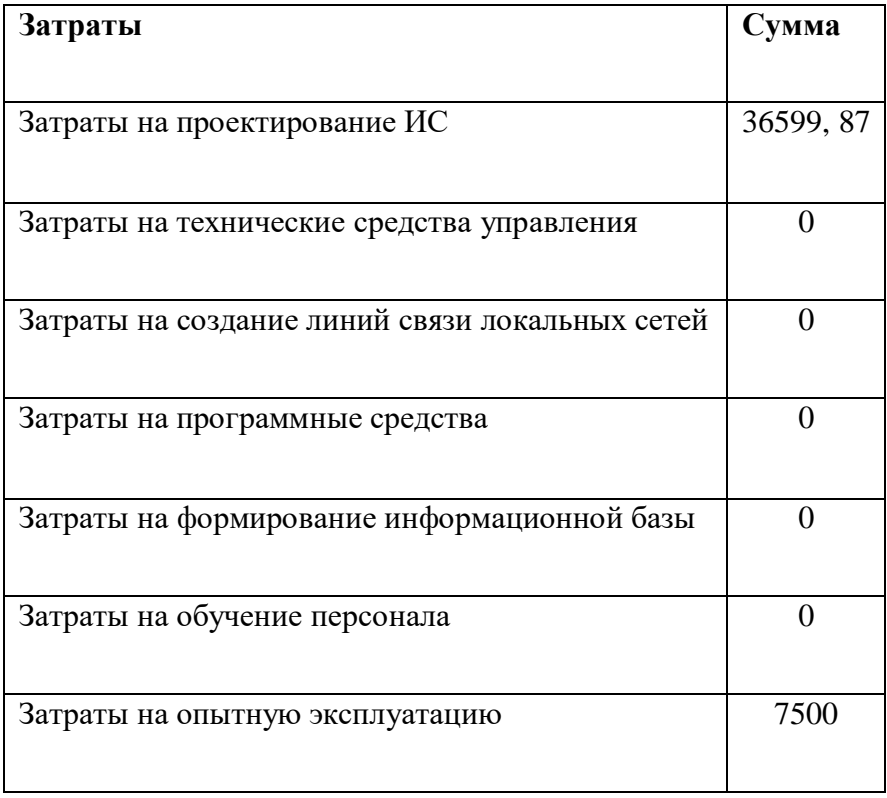

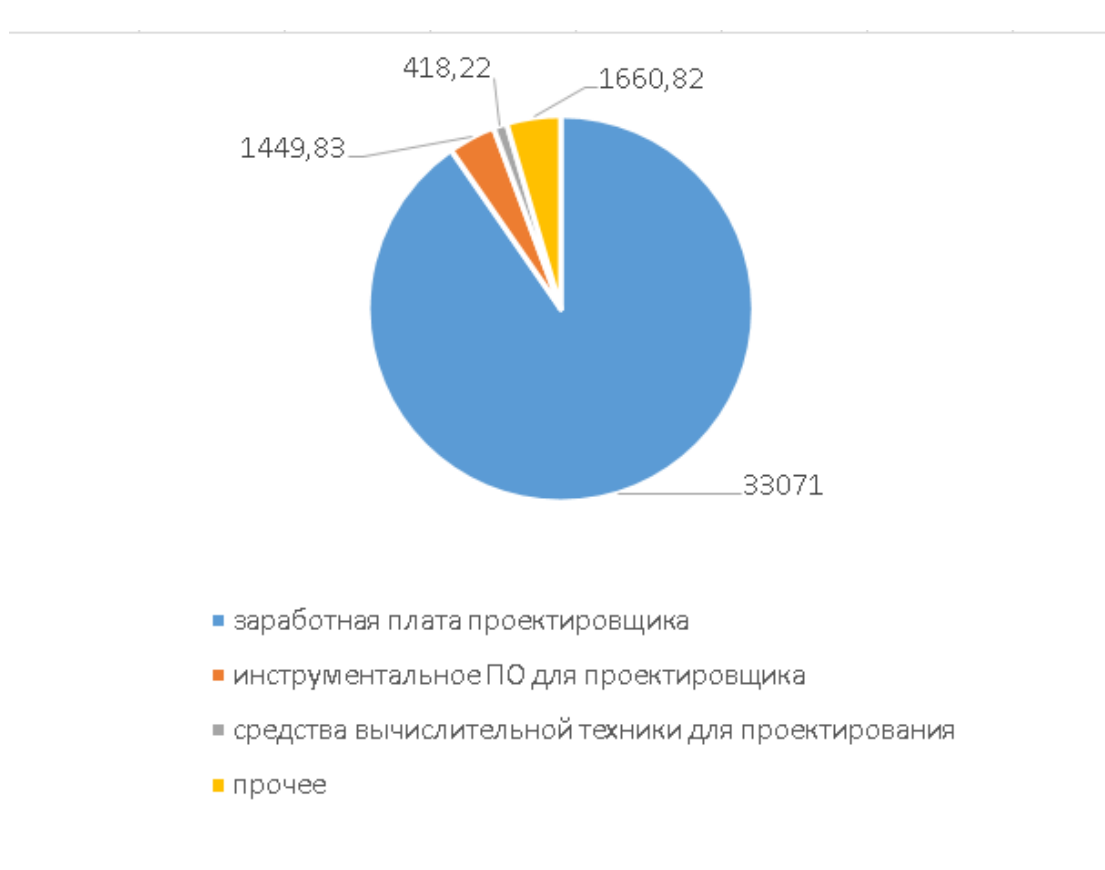

Рисунок 27 – Структура затрат на разработку

## <span id="page-46-0"></span>3.2 Эксплуатационные затраты

Эксплуатационные затраты, в отличие от капитальных, являются повторяющимися, и они рассчитываются на цикл производства, чаще всего на 1 год. В состав эксплуатационных затрат входят:

$$
C = C3II + Cao + CTO + CILC + CHH + CIPOVI,
$$
\n(5)

где С<sub>зп</sub> – заработная плата персонала, работающего с использованием разработанного ПО;

 $C_{ao}$  – амортизационные отчисления;

 $C_{\text{TO}}$  – затраты на техническое обслуживание, включая заработную плату персонала, обслуживающего разрабатываемое ПО;

 $C_{\text{nc}}$  – затраты, связанные с использованием глобальных вычислительных сетей;

С<sub>ни</sub> – затраты на носители информации;

 $C_{\text{mooq}}$  – прочие затраты.

Заработная плата персонала, работающего с использованием разработанного ПО.

 $C_{3II}$ = 0 рублей, т.к. приложение не требует каких-либо обновлений.

Затраты на амортизацию отчисления.

Стоимость монитора 27 дюймов Philips 274E5QSB[1920x1080@60 Гц, IPS, 14  $\mu$ c, 1000:1, 250  $\kappa$  $\mu$ / $\mu$ 2, 178°/178°, VGA (D-Sub), DVI-D] – 11 799 py<sub>0</sub>. Норма амортизации  $\cdot$  12,5%, т.е. сумма годовых отчислений равна:

 $11\,799 \cdot 0.125 = 1474$  pyo. 88 ko $\pi$ .

Итого:  $C_{ao} = 1474$  руб. 88 коп.

Затраты на техническое обслуживание.

Затраты на обслуживание составляют 160 руб. в месяц за 1 ПК. То есть в год составляет 1 920 руб. (160 ·12);

Затраты на ремонт компьютера – 5 000 руб.  $M$ <sub>to</sub>:  $C_{\text{to}}$  = 5 000 + 1920 = 6920 py<sub>6</sub>.

Затраты на использование глобальных сетей.  $C_{\text{nc}}=350 \text{ py6}.$ 

Затраты на носители информации.  $C_{HH}$ = 0 py<sub>6</sub>.

Прочие затраты.

 $C_{\text{npoq}} = 0$  руб.

Эксплуатационные затраты равны:

 $C = 0 + 1474$ ,  $88 + 6920 + 350 = 8744$  pyo. 88 коп.

Эксплуатационные затраты приведены в таблице 6, их структура - на рисунке 28.

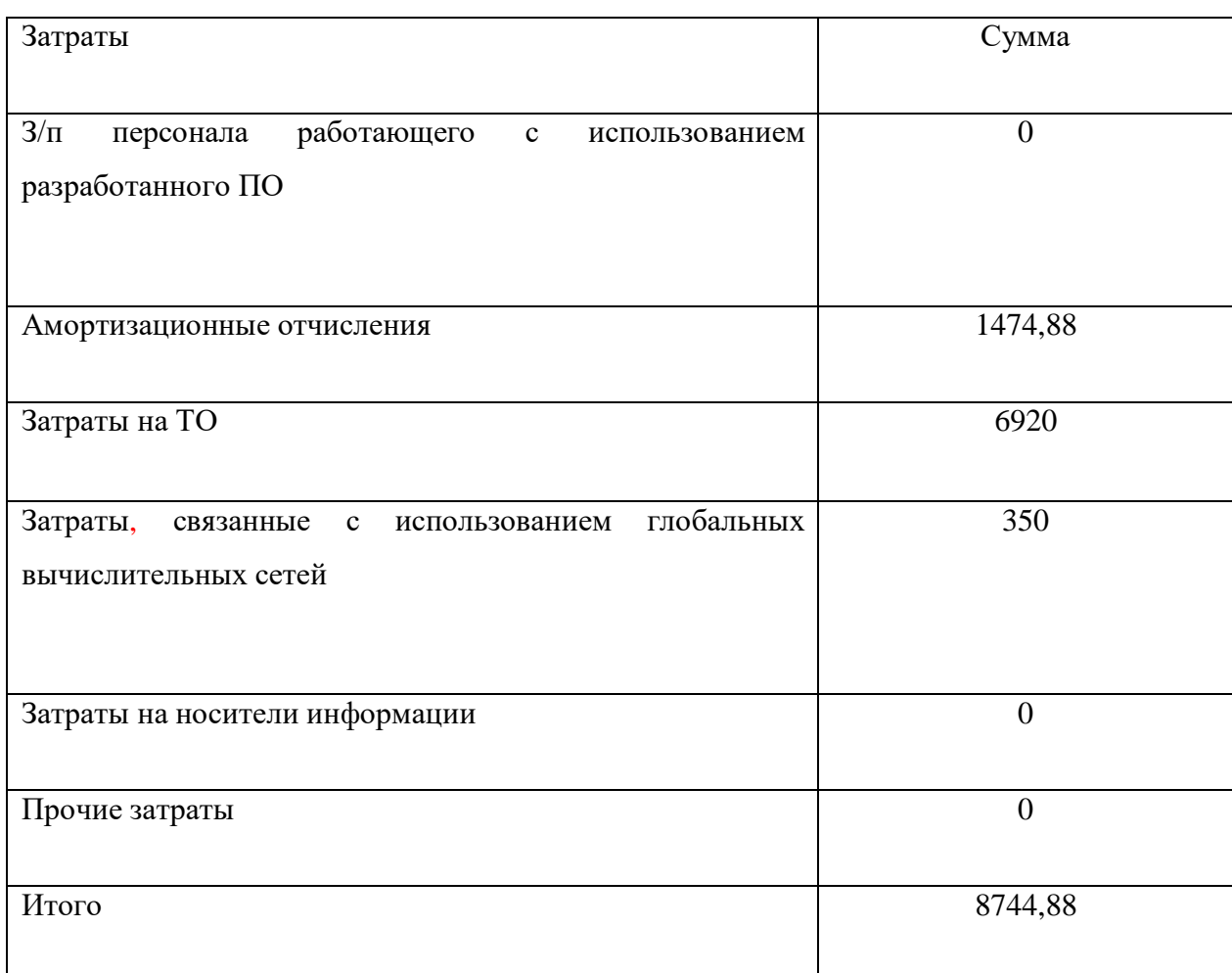

Таблица 6 – Список эксплуатационных затрат

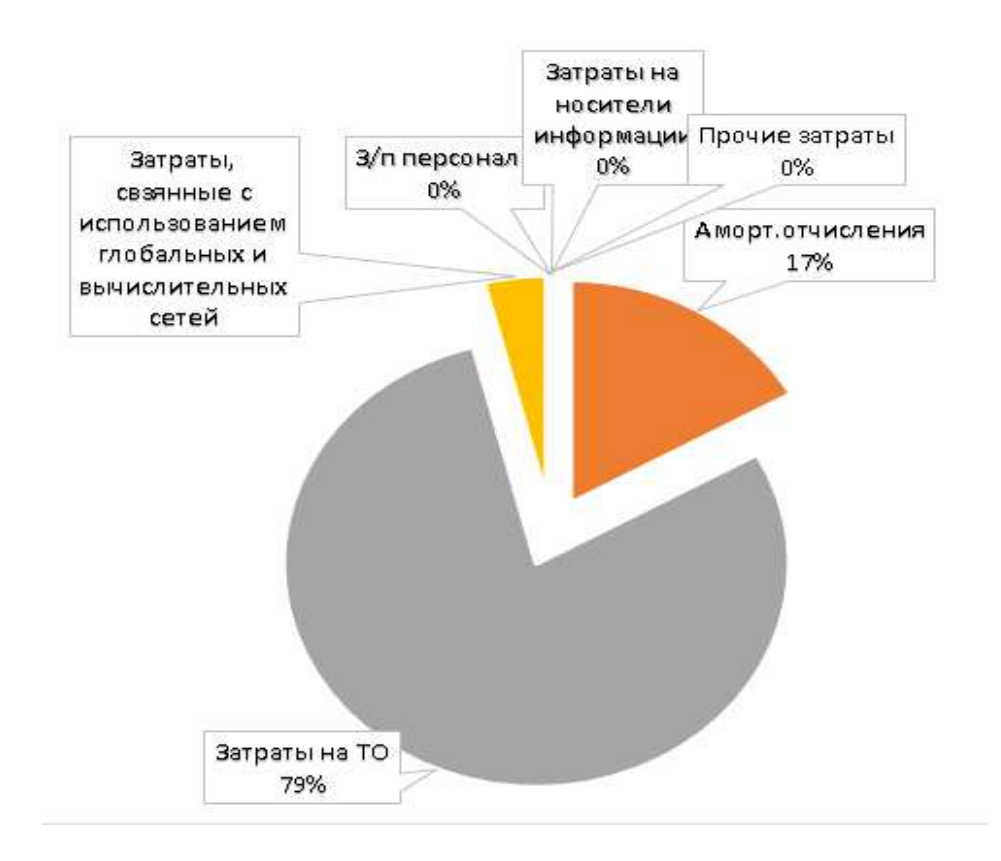

Рисунок 28 – Структура эксплуатационных затрат

## <span id="page-49-0"></span>3.3 Прямые затраты

Прямые затраты равны:

$$
DE = DE1 + DE2 + DE3 + DE4 + DE5 + DE6 + DE7 + DE8,
$$
(6)

где  $DE_1$  – капитальные затраты;

- DE<sub>2</sub> расходы на управление информационными технологиями;
- DE<sub>3</sub> расходы на техническую поддержку;
- DE<sub>4</sub> расходы на разработку прикладного ПО внутренними силами;
- $DE<sub>5</sub>$  расходы на аутсорсинг;
- $DE_6$  командировочные расходы;
- DE<sub>7</sub> расходы на услуги связи;
- DE<sub>8</sub>– другие группы расходов.

Определим расходы:

 $DE_1 = K = 44099$ , pyb. 87 kon.  $DE_2 = C = 8744$  pyo. 88 kon.  $DE_3 = C_{\text{to}} = 6920 \text{ py6}.$ 

 $DE_4 = 0$  руб., так как разрабатывать прикладное ПО для данной ИС не нужно.

DE<sub>5</sub> = 0 руб., т.к. для данной ИС не требуются внешние источники.  $DE_6 = 0$  py  $6.$  $DE_7 = K_{\text{nc}} = 350 \text{ py6}.$  $DE_8 = C_{\text{max}} = 0 \text{ py6}.$ Прямые затраты, по формуле (5), равны: DE=44099,  $87+8744,88+6920+350 = 60114$  pyo. 75 kon.  $TCO$  по формуле  $(1)$  равен:  $TCO = 60114$ ,  $75 + 0 + 0 = 60114$  pyo. 75 kon.

На следующем этапе нужно рассчитать экономическую эффективность проекта, чтобы подчеркнуть преимущества разрабатываемого проекта.

#### <span id="page-50-0"></span>3.4 Расчет экономической эффективности проекта

Данный проект не нацелен на получение прямого дохода, т.к. разрабатываемое приложение является свободно распространяемым. Однако экономическая эффективность выражается в том, что реализация данного проекта позволит привлечь большее число абитуриентов. К тому же, стоимость обучения одного студента равна около 70 тысяч рублей в семестр. Вне зависимости от того, на какой форме обучается студент, институт будет получать средства: если это бюджетная, то институт получает средства в виде субсидий от государства; если платная, то средства идут от самого обучающегося.

## <span id="page-51-0"></span>3.5 Оценки риска при реализации проекта создания ИС

Риск соответствия высок т.к. может отсутствовать достоверность.

Реализационный и операционный риски находятся на среднем уровне т.к. вероятность, что возникнут непредвиденные расходы, есть.

Риски, связанные с характеристиками проекта, а именно лимитированное время разработки, имеются т.к., еще не были даны четкие установки.

В таблице 7 приведены данные о рисках данного проекта.

## Таблица 7 – Данные о рисках проекта

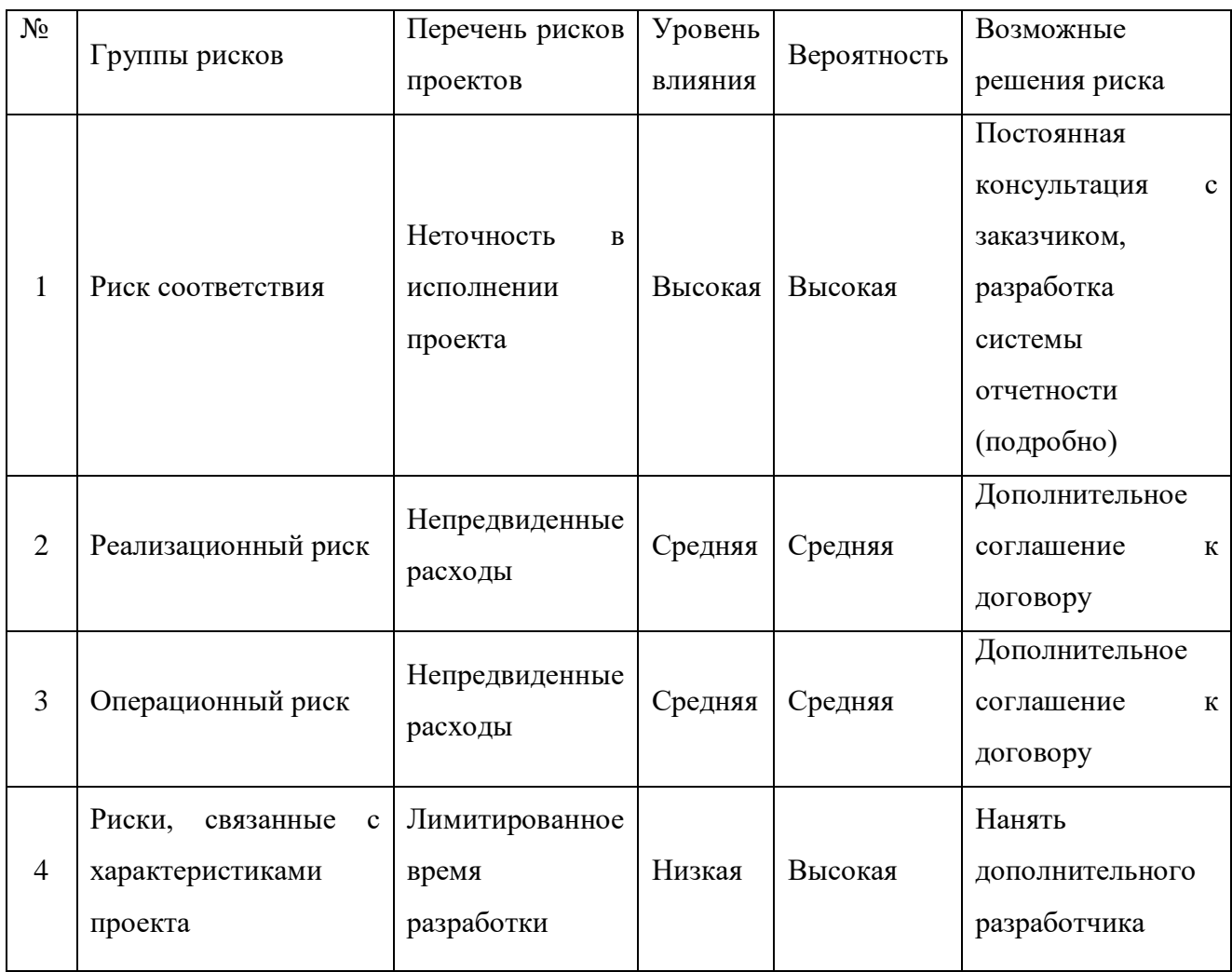

#### <span id="page-52-0"></span>3.6 Меры по предотвращению или снижению риска

Риск денежных потоков. Система авансовой оплаты работы, то есть разделение поступления дохода на две части – до и после разработки проекта. Это может существенно снизить вероятность риска.

Лимитированное время разработки. Наем дополнительного разработчика может снизить вероятность риска, однако это повлечет увеличение стоимости разработки проекта.

Неучтенные дополнительные расходы. Дополнительное соглашение к договору, т.е. увеличение бюджета на дополнительные расходы. Это значительно снизит вероятность риска.

Реализационный риск. Предусмотреть заказчику финансирование новой версии проекта для обновления контента в проекте. Это существенно снизит вероятность риска.

Дополнительные расхолы на доработку проекта. Возможно незначительное увеличение операционных расходов, то есть появятся дополнительные расходы на разработчиков проекта. Это существенно снизит вероятность данного риска.

Риск соответствия. Постоянные обсуждения с заказчиком всех деталей проекта и создание системы отчетности, в которой будут записаны эти самые детали под роспись заказчика.

Риски реализационный и операционный. Создать дополнительное соглашение к договору, где будут максимально расписаны возможные непредвиденные расходы.

Риск менеджмента проекта. Чтобы предотвратить ошибки по неопытности в данной сфере, нужно связаться с программистами, которые делали подобные проекты, и проконсультироваться с ними по поводу возможных ошибок и их предотвращению.

## <span id="page-53-0"></span>3.7 Выводы по разделу «Расчёт затрат для реализации проекта»

В процессе оценки экономической эффективности установлено, что разрабатываемый проект имеет капитальные затраты в размере 44099 руб., 87 коп. и эксплуатационные затраты в размере 8744 руб., 88 коп., совокупная стоимость владения составила 60114 руб., 75 коп. Также было установлено, что данный проект не нацелен на получение прямого дохода.

Выполнена оценка рисков проекта и приведены меры по их предотвращению. Самым высоким оказался риск соответствия. В этом случае рекомендована разработка системы отчетности и постоянная консультация с заказчиком.

#### **ЗАКЛЮЧЕНИЕ**

<span id="page-54-0"></span>В результате выполнения выпускной квалификационной работы были решены следующие задачи: проанализированы программные средства для разработки проектного решения; систематизирована источниковая база об организации; выполнен обзор подобных проектов; определено программное обеспечение для 3D моделирования и реализации полноценного приложения; создана 3D модель учебного корпуса «А» XTИ – филиала СФУ и внедрена в игровой движок; рассчитана экономическая эффективность проекта.

Объект бакалаврской работы: учебный корпус «А» ХТИ – филиала СФУ.

Предметом исследования послужила реализация виртуального тура по учебному корпусу «А» XTИ – филиала СФУ с помощью средств трехмерного моделирования.

Проведя анализ данной предметной области и рассмотрев структурную схему объекта и его подразделений, для разработки виртуального тура было выбрано программное обеспечение Blender и Unity.

В проектном разделе представлен результат разработки приложения, а именно: построена 3D модель учебного корпуса «А» XTИ – филиала СФУ, наложены текстуры на полученную модель, после чего она внедрена в игровой движок Unity на трёхмерную сцену с объектами, демонстрирующими окружающее пространство. Для организации передвижения по сцене сделана система навигации пользователя в трехмерном пространстве.

В экономическом разлеле выполнена оценка эффективности разработанного проекта, проанализированы возможные риски и меры по их предотвращению.

В итоге, цель и задачи, поставленные в ходе реализации проектного решения, достигнуты.

Разработанное приложение продемонстрирует все преимущества института дистанционно и повысит престиж учебного заведения.

#### СПИСОК ИСПОЛЬЗОВАННЫХ ИСТОЧНИКОВ

<span id="page-55-0"></span>1. Виртуальный 3D-тур по выставке «История ГУУ – история России» [Электронный ресурс]. – Режим доступа: [https://guu.ru/news\\_ru/64370](https://guu.ru/news_ru/64370)

2. Виртуальный тур ДВФУ знакомит с самыми интересными местами кампуса [Электронный ресурс]. – Режим доступа: [https://www.dvfu.ru/news/fefu](https://www.dvfu.ru/news/fefu-news/virtual_tour_of_the_university_introduces_the_most_interesting_places_of_campus/)[news/virtual\\_tour\\_of\\_the\\_university\\_introduces\\_the\\_most\\_interesting\\_places\\_of\\_ca](https://www.dvfu.ru/news/fefu-news/virtual_tour_of_the_university_introduces_the_most_interesting_places_of_campus/) [mpus/](https://www.dvfu.ru/news/fefu-news/virtual_tour_of_the_university_introduces_the_most_interesting_places_of_campus/)

3. Виртуальный тур как инструмент повышения имиджа организации  $[]$ лектронный ресурс]. –  $]$ ежим доступа: [https://cyberleninka.ru/article/n/virtualnyy-tur-kak-instrument-povysheniya-imidzha](https://cyberleninka.ru/article/n/virtualnyy-tur-kak-instrument-povysheniya-imidzha-organizatsii)[organizatsii](https://cyberleninka.ru/article/n/virtualnyy-tur-kak-instrument-povysheniya-imidzha-organizatsii)

4. Виртуальный тур по институту СПбУТУиЭ [Электронный ресурс]. – Режим доступа: <https://www.spbume.ru/3dtour/index.html>

5. Все о программе 3Ds Max и 50 полезных советов и хитростей по работе в ней для начинающих [Электронный ресурс]. – Режим доступа: <http://junior3d.ru/article/3Ds-Max.html>

6. Выполнение и защита выпускной квалификационной работы по направлению подготовки 09.03.03 – Прикладная информатика: методические указания / П. В. Минеев. – Абакан: ХТИ – филиал СФУ, 2014. – 41 с.

7. Краткий обзор бесплатного 3D редактора Blender [Электронный pecypc]. – Режим доступа: [https://3ddevice.com.ua/blog/3d-printer-obzor/3d](https://3ddevice.com.ua/blog/3d-printer-obzor/3d-redaktor-blender-obzor/)[redaktor-blender-obzor/](https://3ddevice.com.ua/blog/3d-printer-obzor/3d-redaktor-blender-obzor/)

8. Модель оценки IT-проектов [Электронный ресурс]. – Режим ɞɨɫɬɭɩɚ: <https://cyberleninka.ru/article/n/model-otsenki-it-proektov>

9. Ноды материалов [Электронный ресурс]. – Режим доступа: <http://blender3d.org.ua/tutorial/211.html>

10. Презентация виртуального тура по КФУ им. В.И. Вернадского [Электронный ресурс]. – Режим доступа: [https://cfuv.ru/news/prezentaciya](file:///C:/Users/Валентина/Downloads/Презентация%20виртуального%20тура%20по%20КФУ%20им.%20В.И.%20Вернадского%20%5bЭлектронный%20ресурс%5d.%20–%20Режим%20доступа:%20https:/cfuv.ru/news/prezentaciya-virtualnogo-tura-po-kfu-im-v-i-vernadskogo)[virtualnogo-tura-po-kfu-im-v-i-vernadskogo](file:///C:/Users/Валентина/Downloads/Презентация%20виртуального%20тура%20по%20КФУ%20им.%20В.И.%20Вернадского%20%5bЭлектронный%20ресурс%5d.%20–%20Режим%20доступа:%20https:/cfuv.ru/news/prezentaciya-virtualnogo-tura-po-kfu-im-v-i-vernadskogo)

11. Программа для создания анимации Мауа [Электронный ресурс]. – Pежим доступа: <http://junior3d.ru/article/maya.html>

12. Рентабельность IT-проекта [Электронный ресурс]. – Режим  $\mu$ <sub>a</sub> *<https://evergreens.com.ua/ru/articles/rentabelnost-it-proyekta.html>* 

13. Сетевая экономика и проектирование информационных систем [Электронный ресурс]. – Режим доступа: [http://texttotext.ru/lekcii/setevaya](http://texttotext.ru/lekcii/setevaya-ekonomika-i-proektirovanie-informacionnix-sistem/page-39.html)[ekonomika-i-proektirovanie-informacionnix-sistem/page-39.html](http://texttotext.ru/lekcii/setevaya-ekonomika-i-proektirovanie-informacionnix-sistem/page-39.html)

14. Система менеджмента качества. Общие требования к построению, изложению и оформлению документов учебной деятельности СТО 4.2-07-2014, Красноярск: ИПК СФУ, 2014. – 60с. [Электронный ресурс]. – Режим доступа: <http://about.sfu-kras.ru/node/8127>

15. Хакасский технический институт [Электронный ресурс]. – Режим доступа: <http://khti.sfu-kras.ru/>

16. Экономическая эффективность [Электронный ресурс]. – Режим ɞɨɫɬɭɩɚ: [https://www.economicportal.ru/ponyatiya-all/ekonomicheskaya](https://www.economicportal.ru/ponyatiya-all/ekonomicheskaya-effektivnost.html)[effektivnost.html](https://www.economicportal.ru/ponyatiya-all/ekonomicheskaya-effektivnost.html)

17. AUTODESK MAYA [Электронный ресурс]. – Режим доступа: [https://www.autodesk.ru/products/maya/overview?plc=MAYA&term=1-](https://www.autodesk.ru/products/maya/overview?plc=MAYA&term=1-YEAR&support=ADVANCED&quantity=1) [YEAR&support=ADVANCED&quantity=1](https://www.autodesk.ru/products/maya/overview?plc=MAYA&term=1-YEAR&support=ADVANCED&quantity=1)

18. Blender 3D [Электронный ресурс]. – Режим доступа: <https://www.blender.org/>

19. Unity [Электронный ресурс]. – Режим доступа: https://unity.com/ru

20. Unity Documentation: Canvas [Электронный ресурс]. – Режим доступа: [https://docs.Unity.com/ru/current/Manual/UICanvas.html](https://docs.unity3d.com/ru/current/Manual/UICanvas.html)

21. Unity3d. Начало работы, практические советы. Рецензия [Электронный ресурс]. – Режим доступа: https://habr.com/ru/post/161463/

Выпускная квалификационная работа выполнена мной самостоятельно. Использованные в работе материалы и концепции из опубликованной научной литературы и других источников имеют ссылки на них.

Отпечатано в одном экземпляре.

Библиография 21 наименования.

Экземпляр сдан на кафедру.

«  $\rightarrow$  2020 г.

\_\_\_\_\_\_\_\_\_\_\_\_ Кузнецова Александра Николаевна подпись

Федеральное государственное автономное образовательное учреждение satemero ofinasogamita «СИБИРСКИЙ ФЕДЕРАЛЬНЫЙ УНИВЕРСИТЕТ»

Ханасский технический институт - филмал ФГАОУ ВО «Сабарский федеральный уконерситет»

Кафедра присладной информатики, математики и остественно-впучных metrietimin

**STBEPSZIARX Bancrysotte is Kapanpoli** E. H. Cicypareson с. 2020 г. имал. 2020 г.

#### БАКА ЛАВРСКАЯ РАБОТА

09.03.03 Прикладная информатика

Разрабитка 3D модели учебного корпуса для внртуяльного тура по XTH филмалу СФУ

Pyronomeren. **M. MPCAS** cr. apenamiento B.H. Kowona

A.H. Kyammona

Burrocrisme

Hugh sereso

Консультанты no patternate.

Талиномический

Паркосонтролер

E. H. Ckypirrestio

B. H. Koxma

Affascan 2020

**Creasure Kyasozosoli Asescenzpe Himosaesne** 

Ppmma X6 16-03

Направление 09.03.03 Прикладная ниформатика

Тена выпусковой квалификационной работы: Рхоработка 3D моляти учибного порпусь для виртуального тура по XTH - филиалу СФУ.

Уперждена принцови по институту. № 216 от 66.04.2020 г.

Рунинедитель ВКР: В.И. Кокова, стардинй преводаватель кофедиа «Приклидная поформатика, математика и естественномиучные дисципливае, XTH - филиал cwy.

Неменью данные для ВКР: Заказ ХТИ - филиала СФУ.

Herewin, paxistant BKP:

1. Анализ предметний области и выбор проектных решений.

MAG.

- 2. Описание процесса разработки проектного решения.
- 3. Рисчёт затрат для реализации проекта.

Перечень графического материала: нет

Рунинцистиль ВКР

 $-0100.20$ 

B.H. Komosa

Задание принял и пеналиенно

«Фб» ипреда 2020 г.

A.H. Kysnegena